### Hierarchies and Trees 2 (Space-filling)

CS 7450 - Information Visualization November 14, 2012 John Stasko

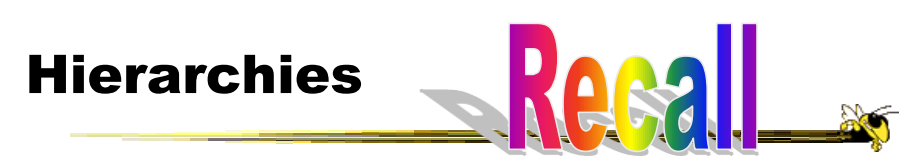

### • Definition

- Data repository in which cases are related to subcases
- Can be thought of as imposing an ordering in which cases are parents or ancestors of other cases

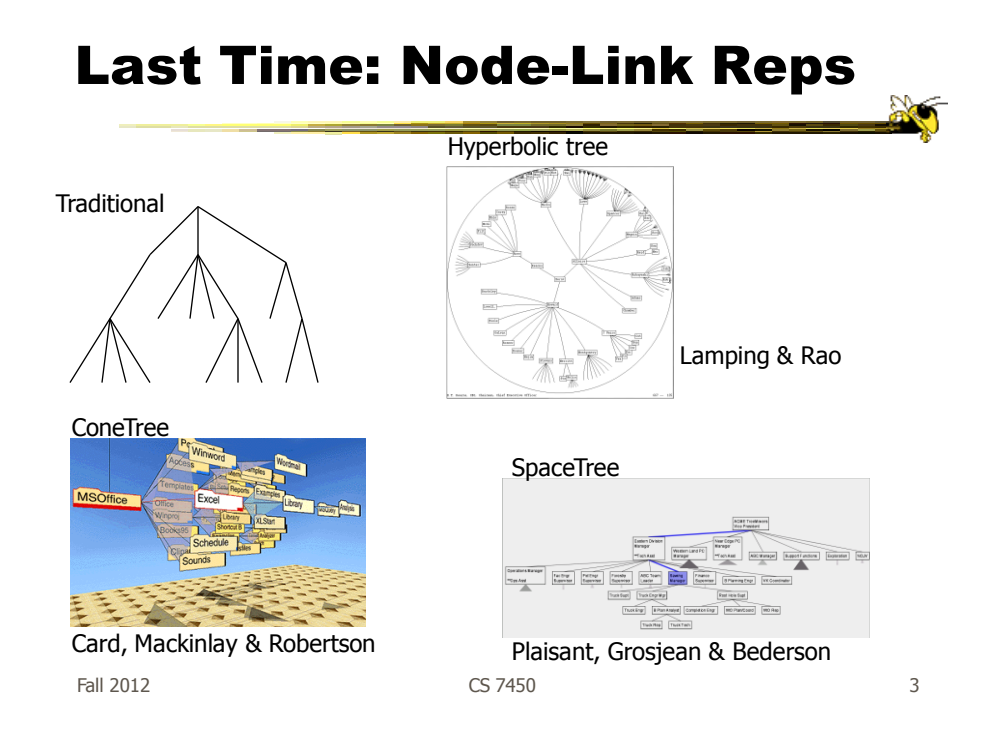

### Node-link Shortcoming

- Difficult to encode more variables of data cases (nodes)
	- Shape
	- Color
	- Size
	- …but all quickly clash with basic node-link structure

### Space-Filling Representation

Each item occupies an area

Children are "contained" under parent

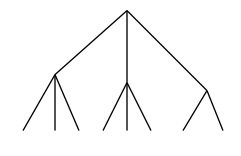

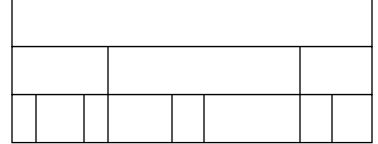

One example: "Icicle plot"

Fall 2012 CS 7450

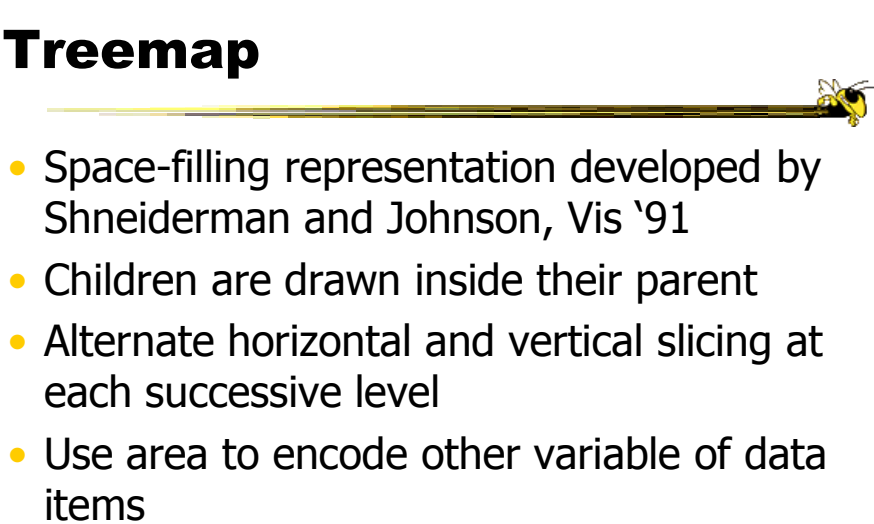

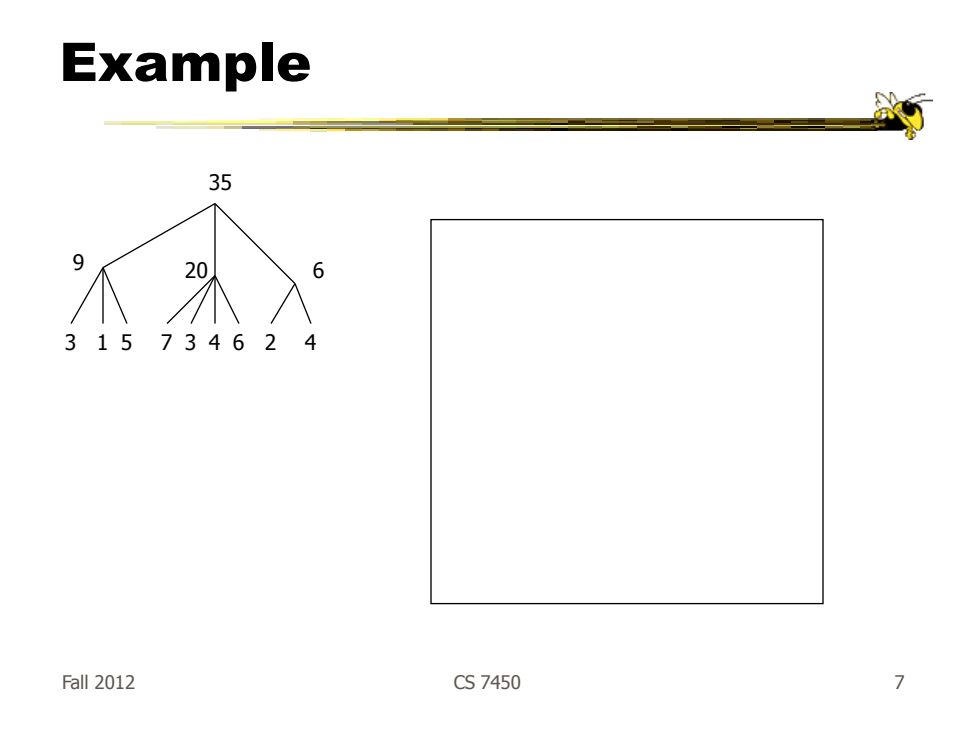

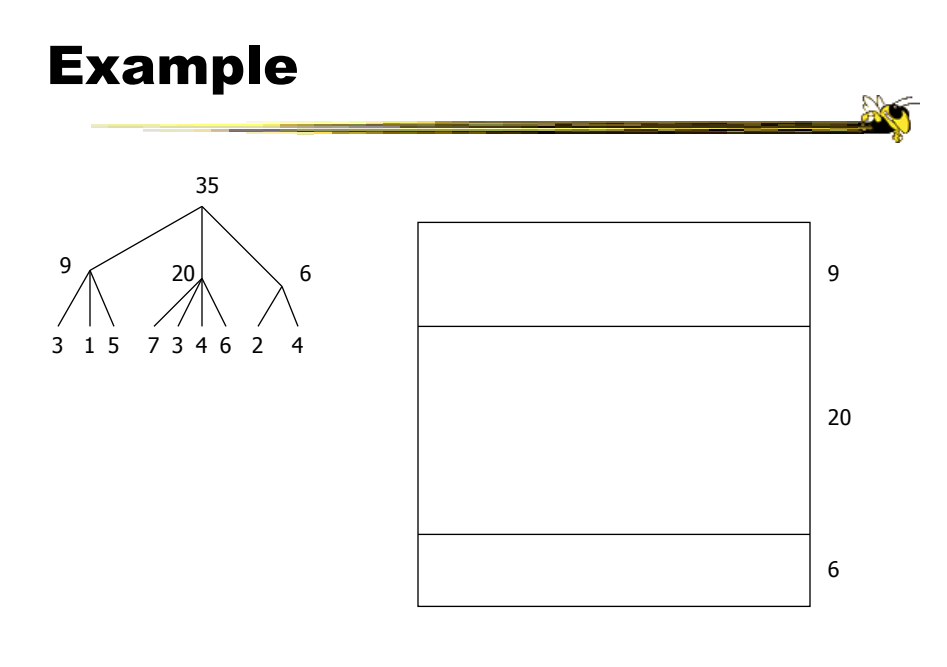

CS 7450

# Example

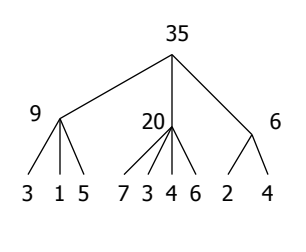

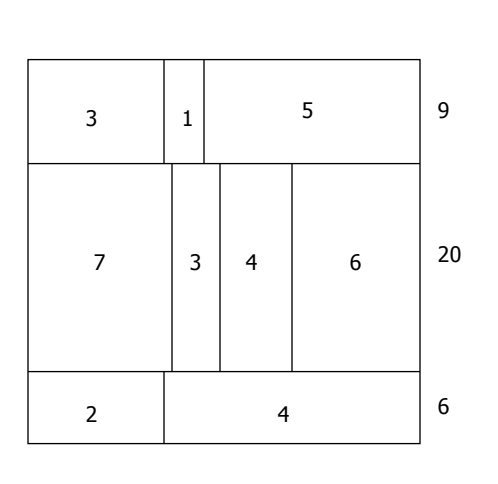

CS 7450 Fall 2012 9

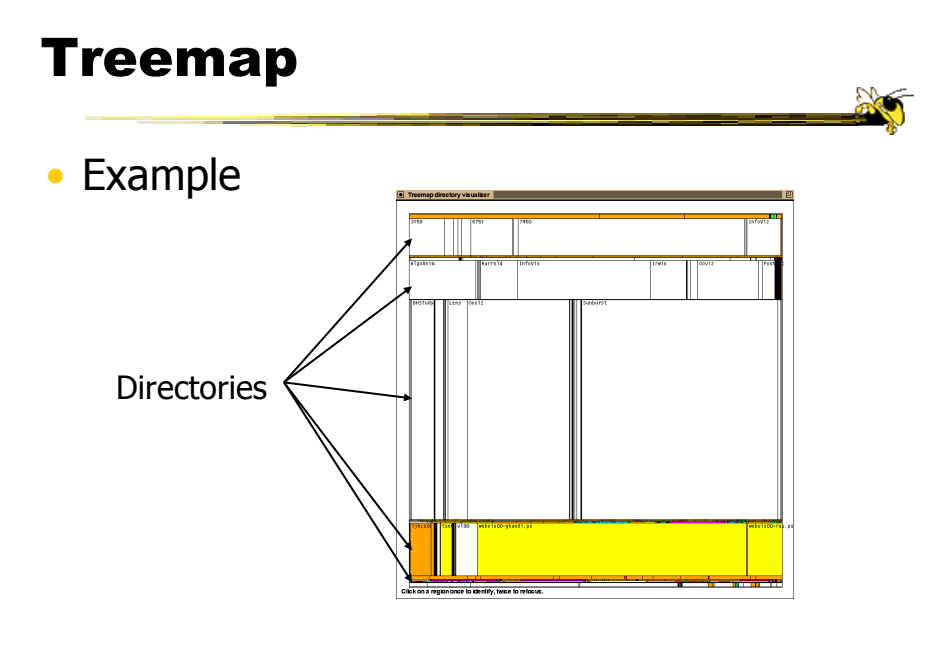

Fall 2012 CS 7450

# Treemap Example

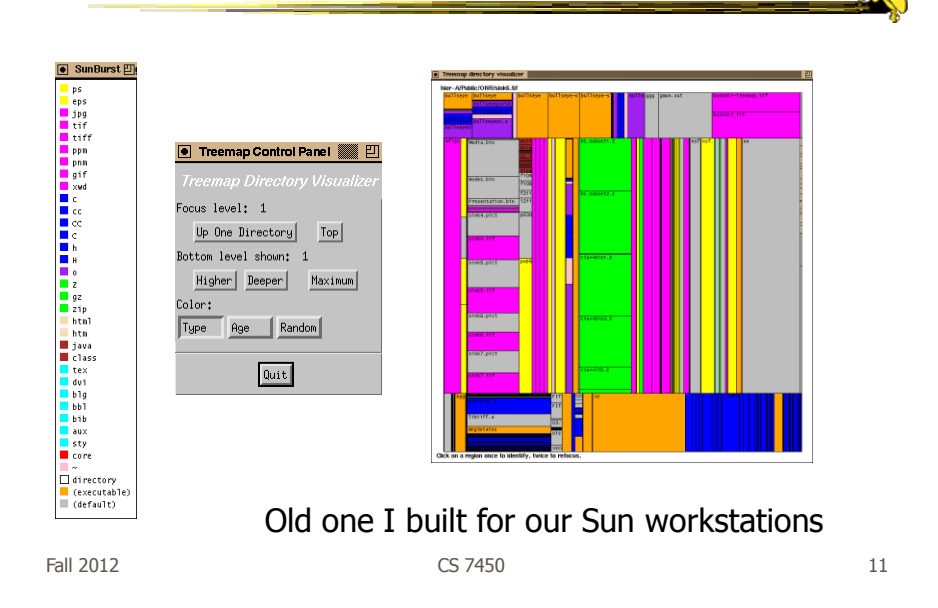

### Treemap Algorithm

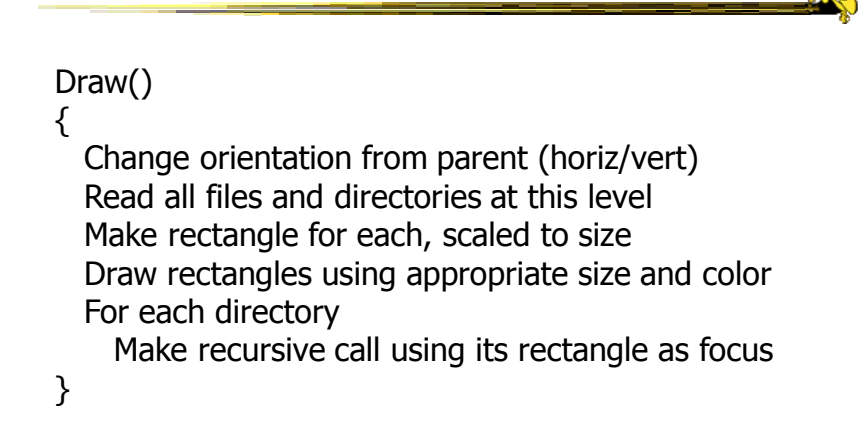

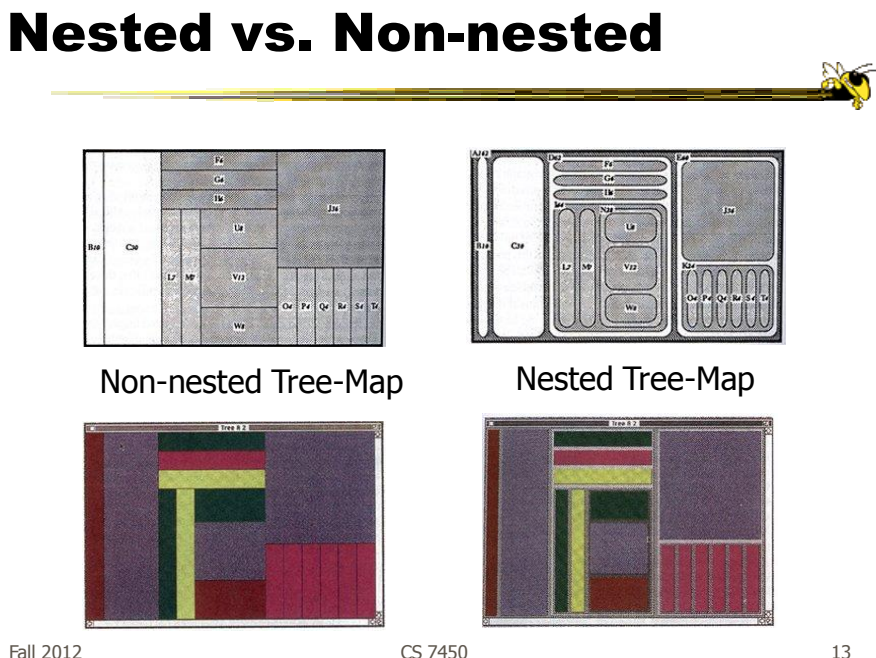

# Applications

• Can use Treemap idea for a variety of domains

- File/directory structures
- Basketball statistics
- Software diagrams
- Tennis matches

# Software Visualization App

- SeeSys: Software Metrics Visualizing System
- Uses treemap-like visualization to present different software metrics
- Displays:
	- Size
	- Recent development
	- High fix-on-fix rates
	- History and growth

Baker and Eick JVLC '95

15

Fall 2012 CS 7450

### Sample View 1

Subsystems in a software system. Each rectangle represents the non-comment source code in a subsystem. Area means size

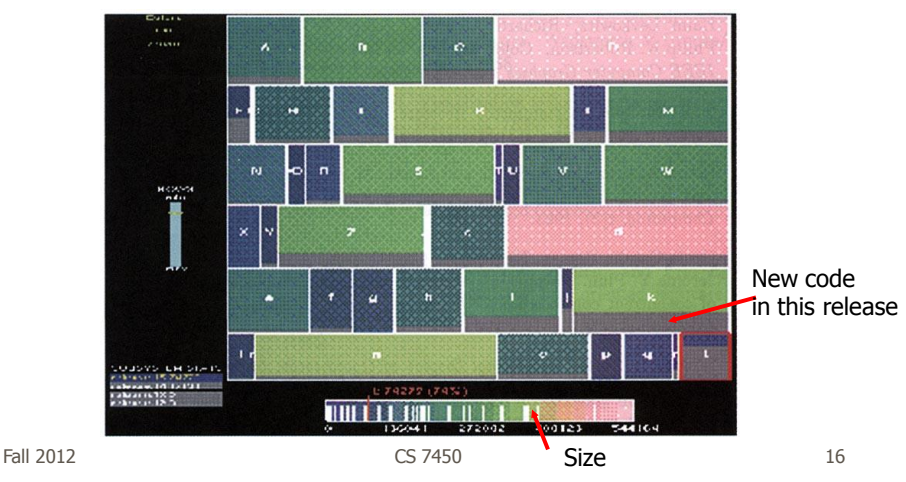

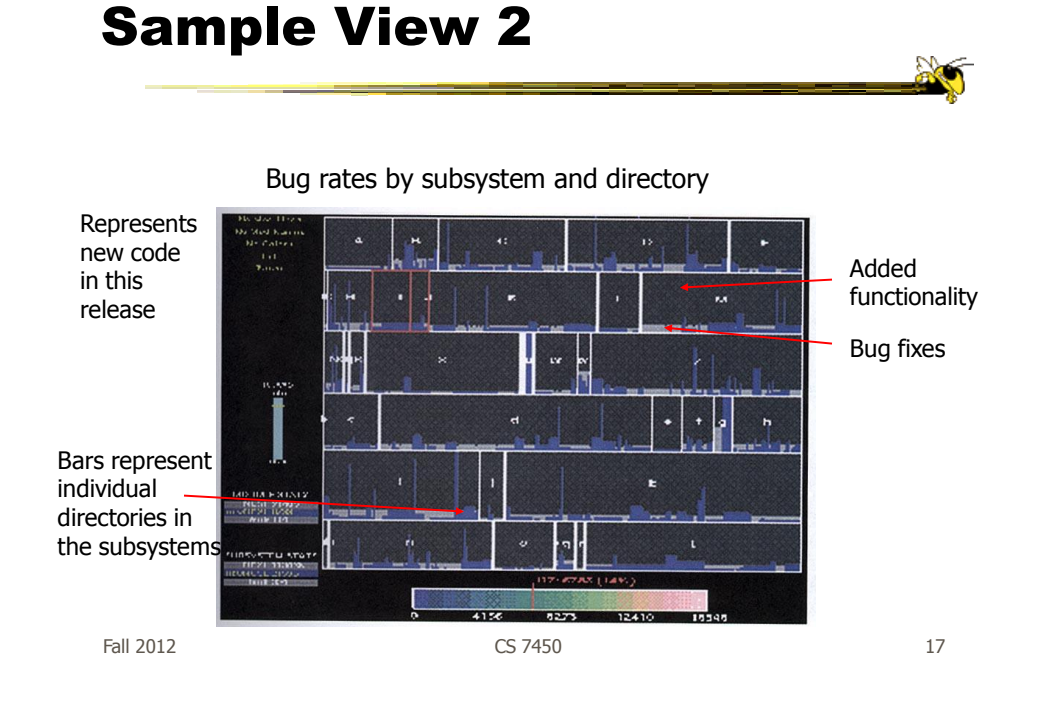

Tennis Viewing Application

- Analyze, review and browse a tennis match
- Space-filling/treemap-like hierarchy representation for a competition tree
- Shows match, sets, games, points
- Uses lenses to show shot patterns
- Red/green to encode two players
- Composite colors on top of each other

Jin and Banks IEEE CG&A '97

18

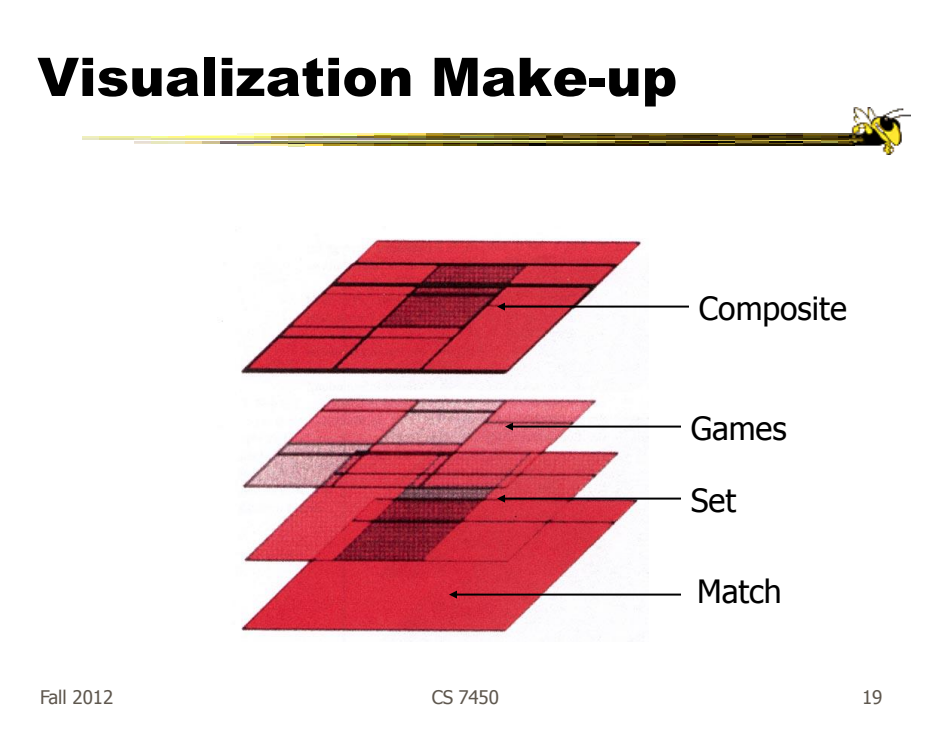

## Simulated Match Results

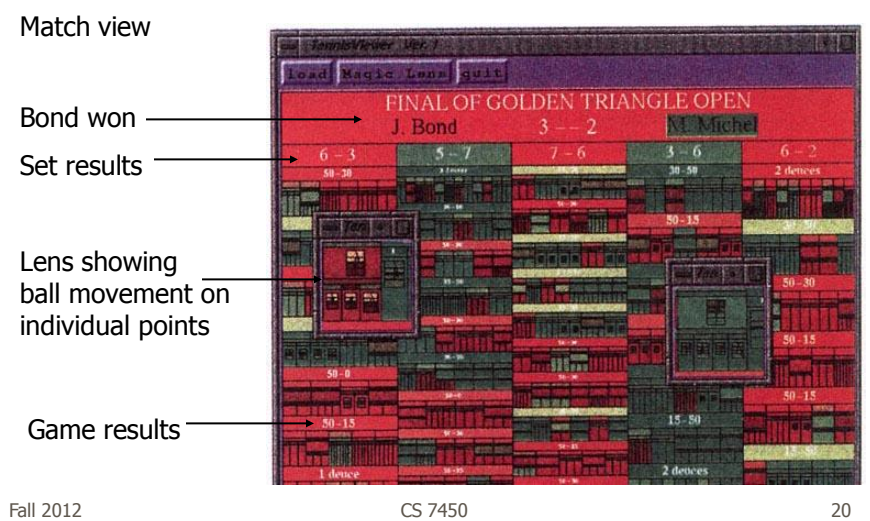

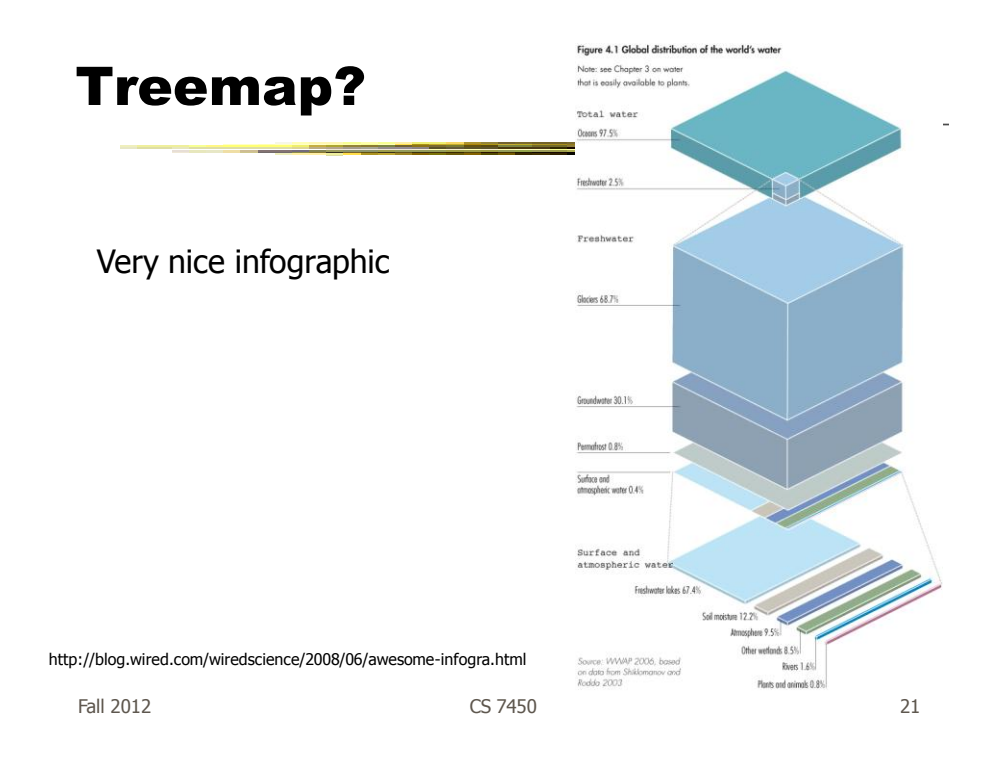

# Treemap Affordances

- Good representation of two attributes beyond node-link: color and area
- Not as good at representing structure
	- What happens if it's a perfectly balanced tree of items all the same size?
	- Also can get long-thin aspect ratios
	- Borders help on smaller trees, but take up too much area on large, deep ones

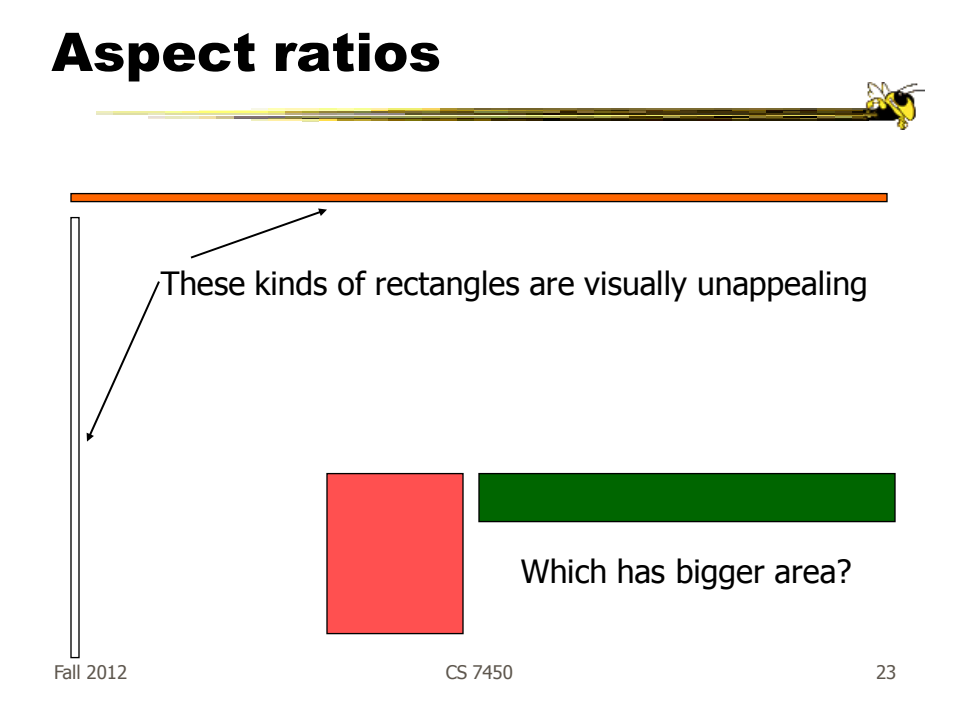

# Variation

- Can rectangles be made more square? ……think about it……
- In general, a very hard problem!

### Variation: "Cluster" Treemap

- SmartMoney.com Map of the Market
	- Illustrates stock movements
	- "Compromises" treemap algorithm to avoid bad aspect ratios
	- Basic algorithm (divide and conquer) with some hand tweaking
	- Takes advantage of shallow hierarchy
	- www.smartmoney.com/marketmap

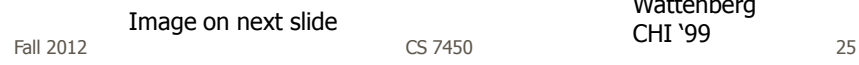

Wattenberg

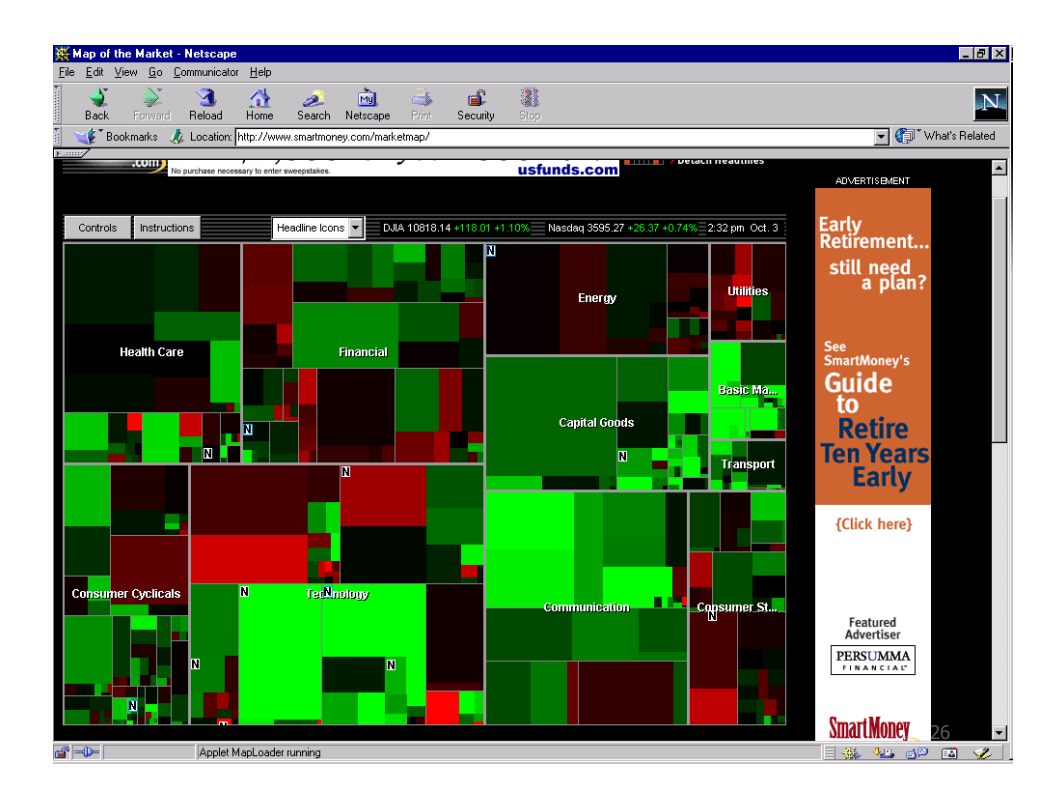

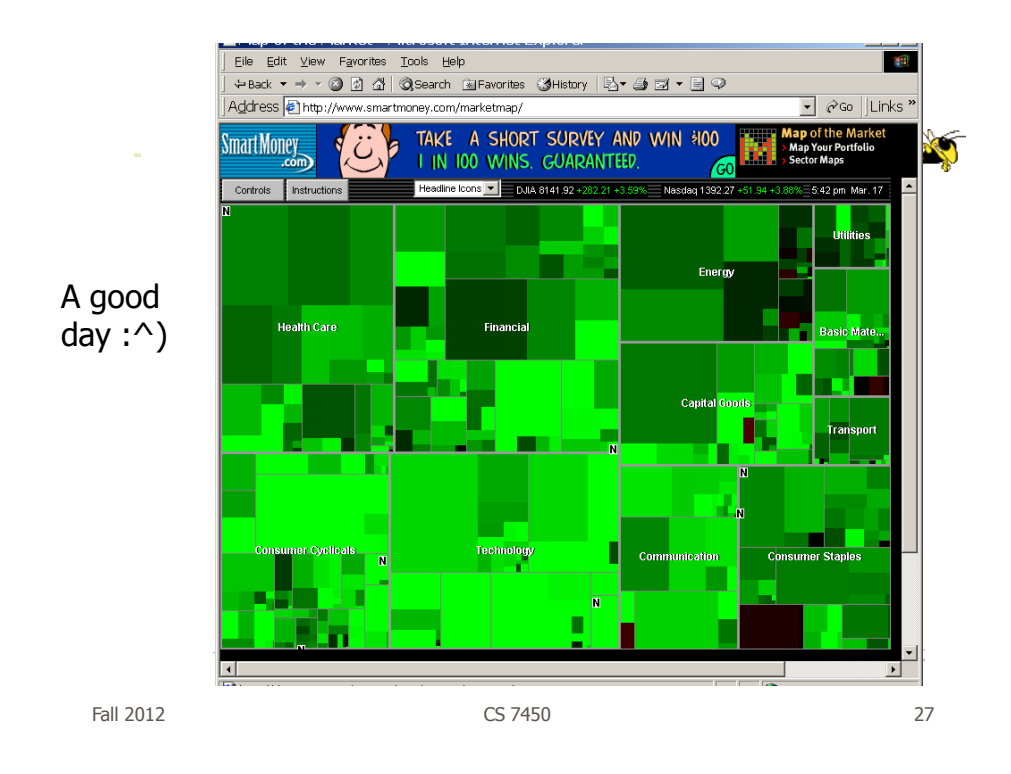

More recent times Sept. 29, 2008

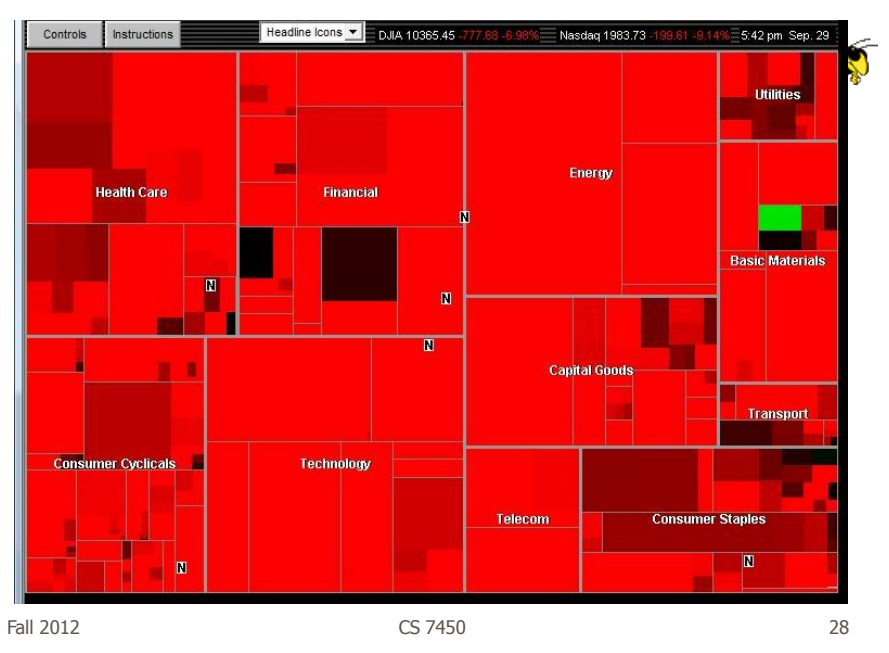

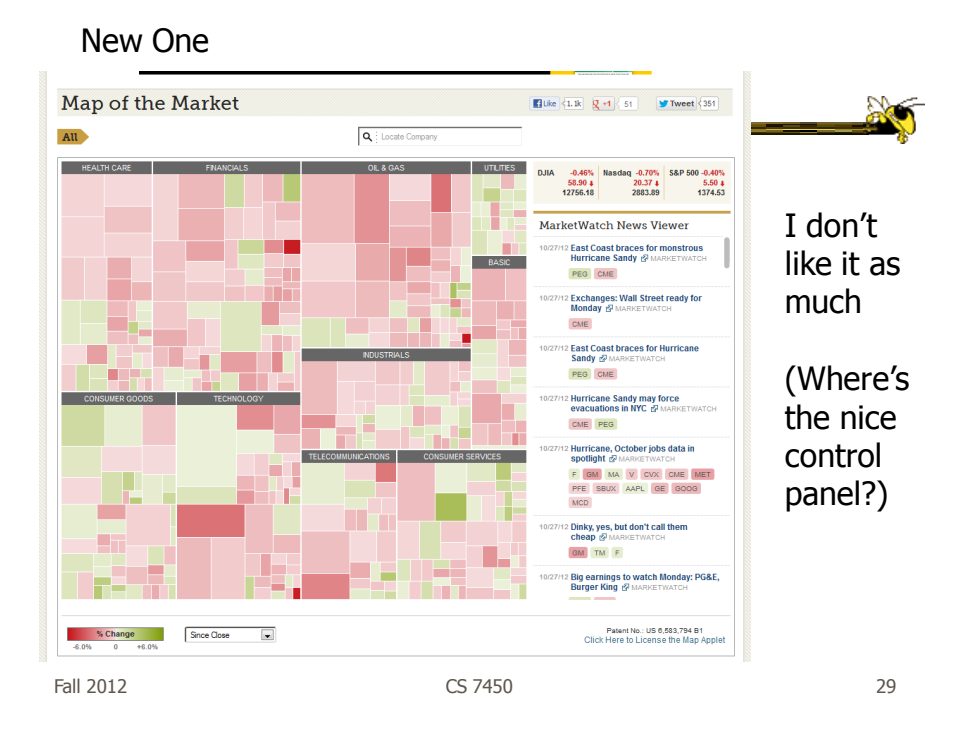

# SmartMoney Review

• Tufte-esque micro/macro view

- Dynamic user interface operations add to impact
- One of best applications of an InfoVis techniques that I've seen

# Other Treemap Variations

- Squarified treemap
	- Bruls, Huizing, van Wijk, EuroGraphics '00
	- Alternate approach, similar results

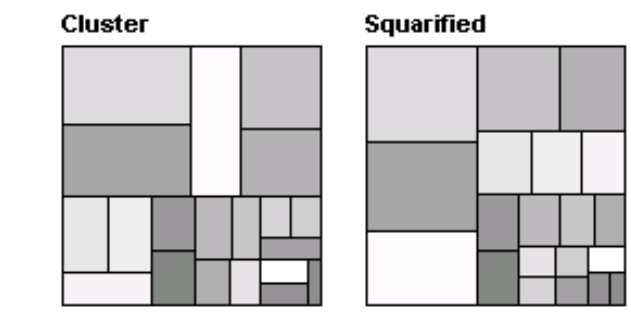

Fall 2012 CS 7450

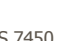

31

20

# Square Algorithm Problems

- Small changes in data values can cause dramatic changes in layout
- Order of items in a group may be important

Fall 2012 CS 7450

# New Square Algorithms

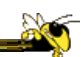

### • Pivot-by-size and pivot-by-middle

Partition area into 4 regions Pick pivot element Rp Size: Largest element Middle: Middle element  $R_1$  - elements earlier in list than pivot  $R_2$  - elements in list before  $R_3$  and also that makes Rp have aspect

Shneiderman & Wattenberg InfoVis '01

ratio closest to 1

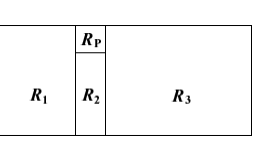

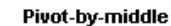

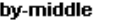

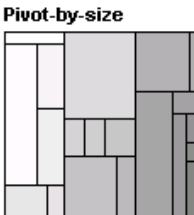

Fall 2012 CS 7450

33

### New Variation

• Strip treemap

Use strips to place items

Put new rectangle into strip If it makes average aspect ratio of all rectangles in strip go down, keep it there

If it makes aspect ratio go up, put it back and move to next strip

Fall 2012 CS 7450 Bederson, Shneiderman & Wattenberg ACM Trans on Graphics '02

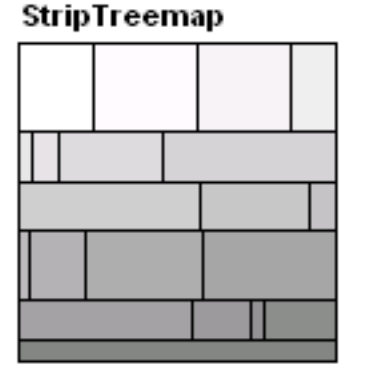

www.cs.umd.edu/hcil/treemap-history/java\_algorithms/LayoutApplet.html

### Compare results

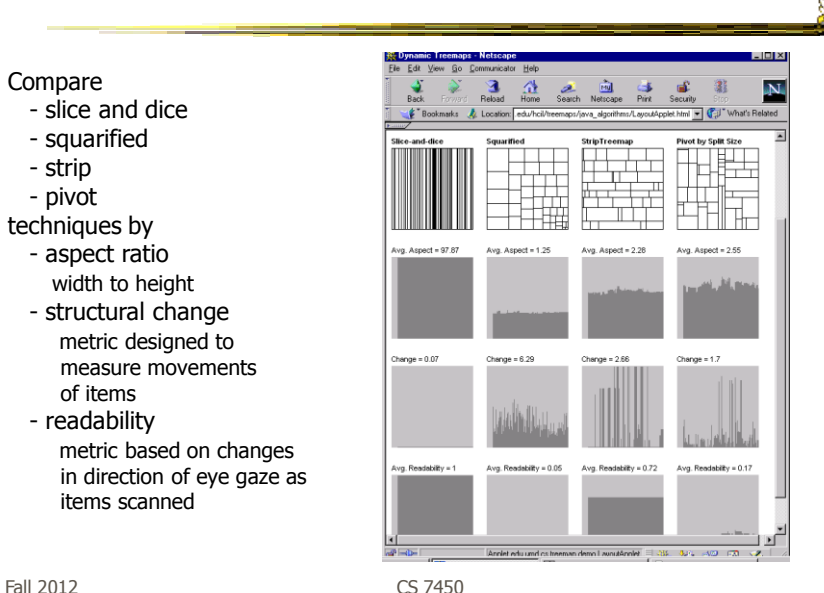

35

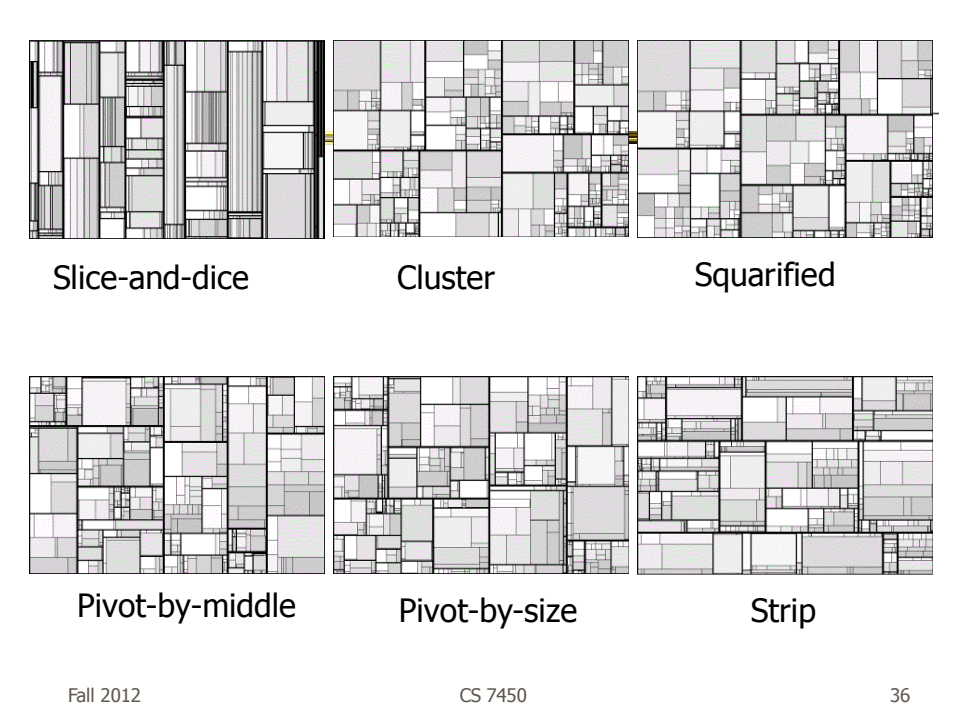

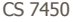

### Showing Structure

• Regular borderless treemap makes it challenging to discern structure of hierarchy, particularly large ones

- Supplement Treemap view
- Change rectangles to other forms

Fall 2012 CS 7450

Variation: Cushion Treemap

Add shading and texture to help convey structure of hierarchy

Van Wijk & van de Wetering InfoVis '99

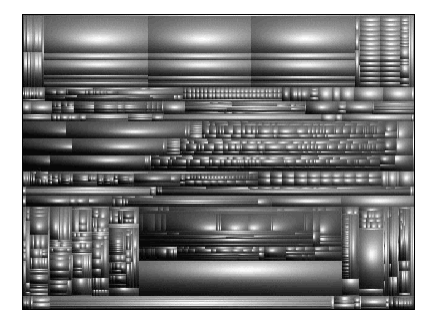

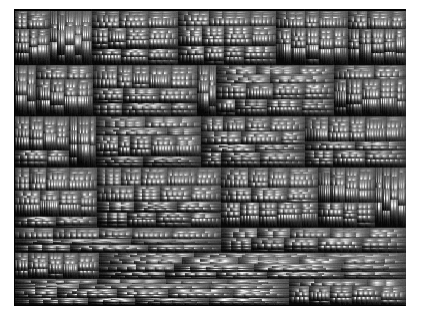

Fall 2012 CS 7450

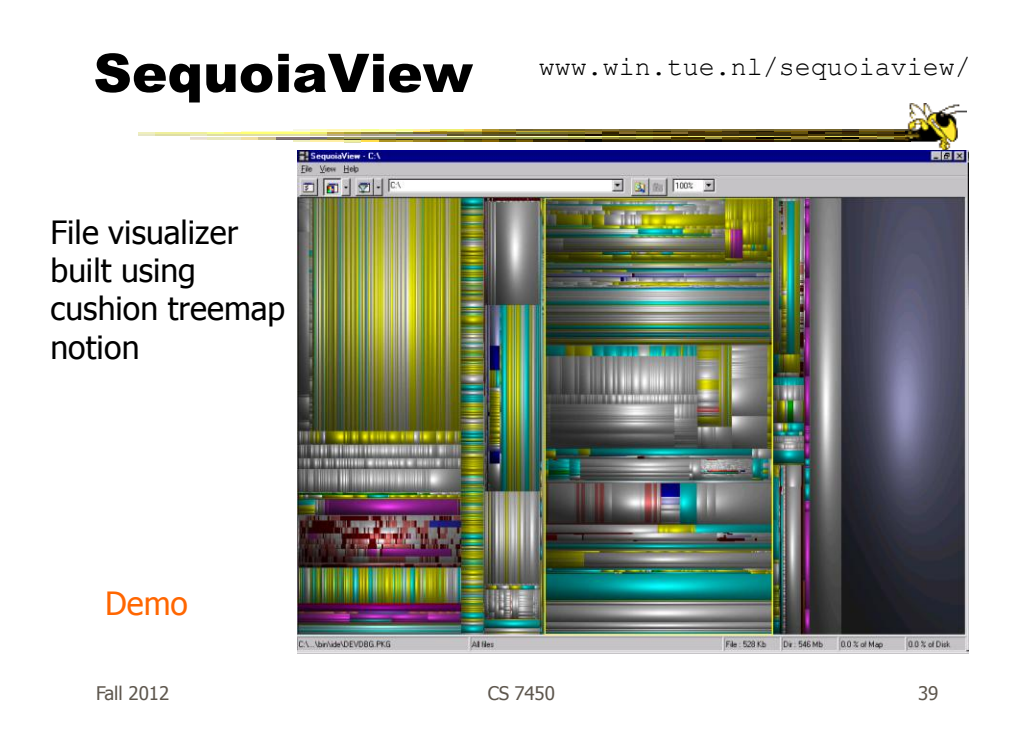

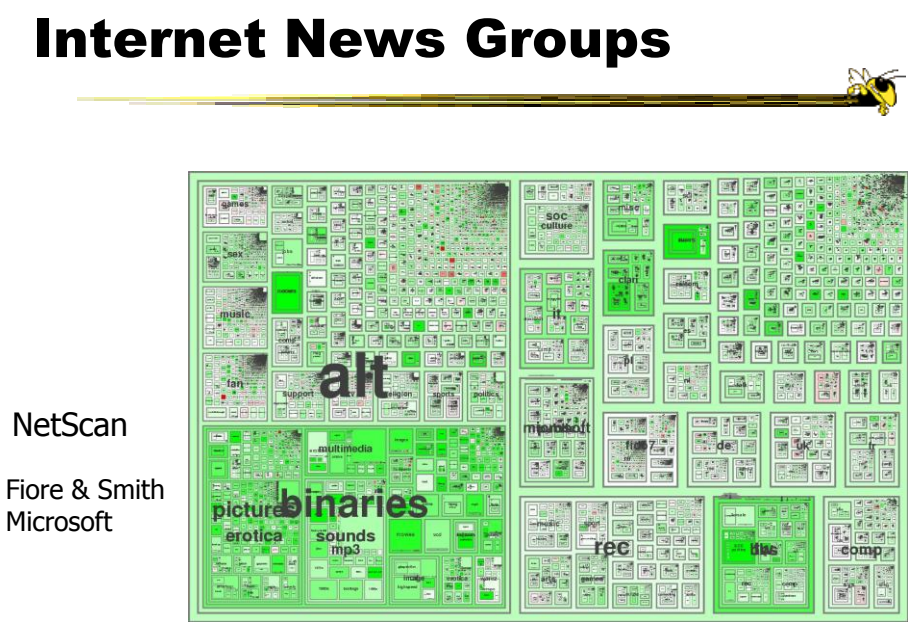

Fall 2012 CS 7450

### Product Sales WWW.hivegroup.com/amazon.html

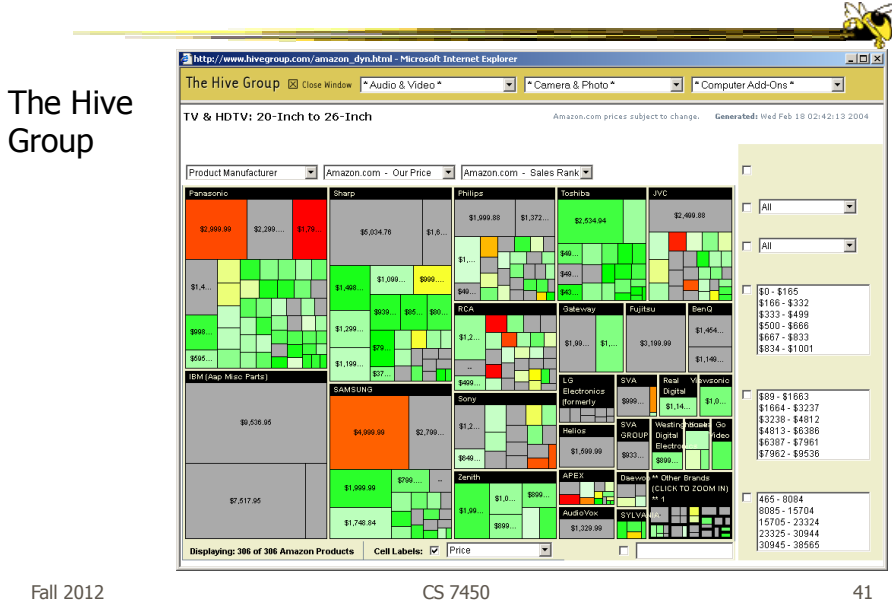

www.marumushi.com/apps/newsmap/newsmap.cfm

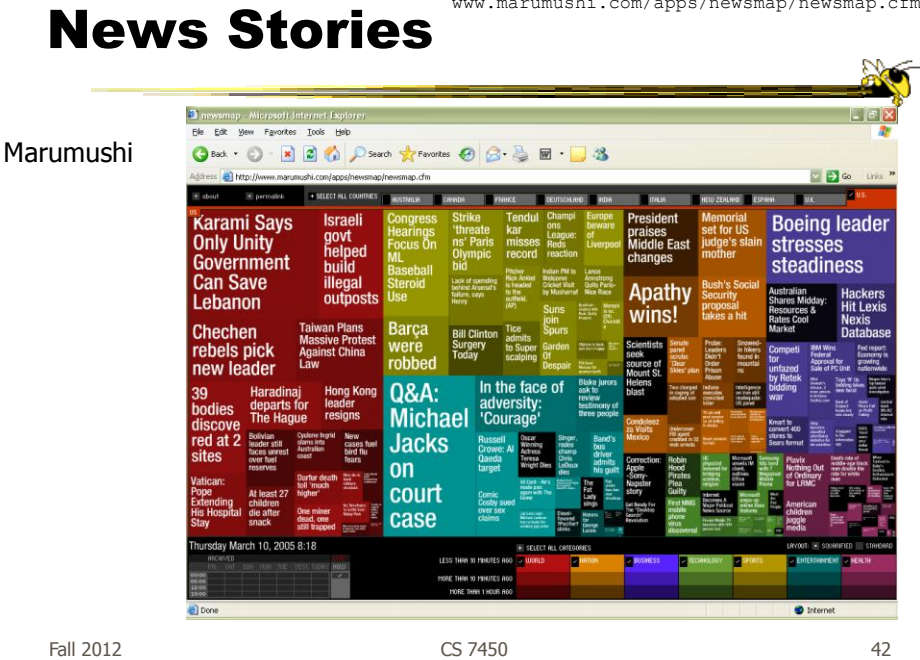

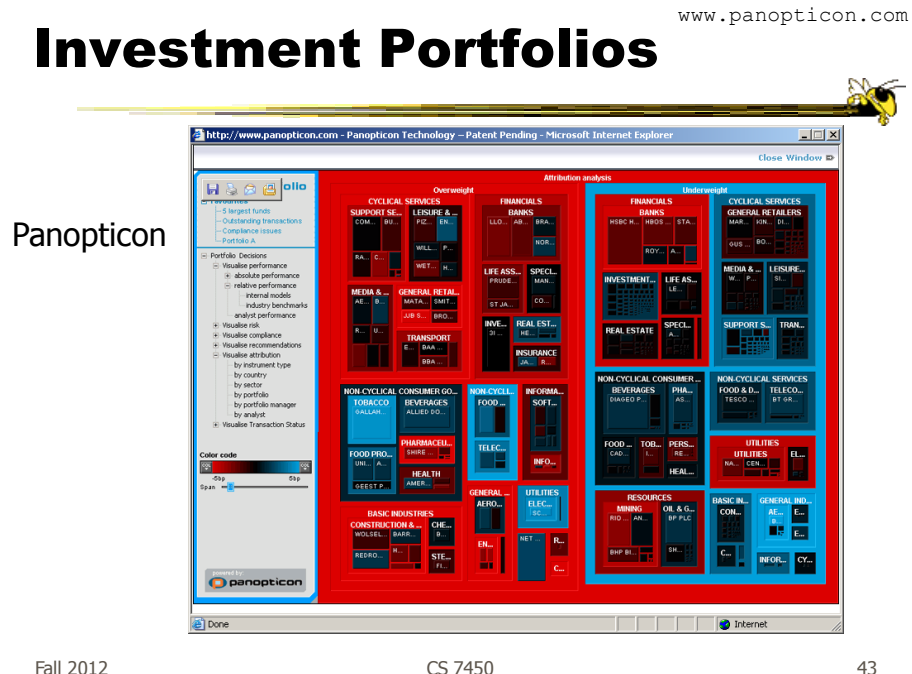

www.nytimes.com/packages/html/newsgraphics/2011/0119-budget/

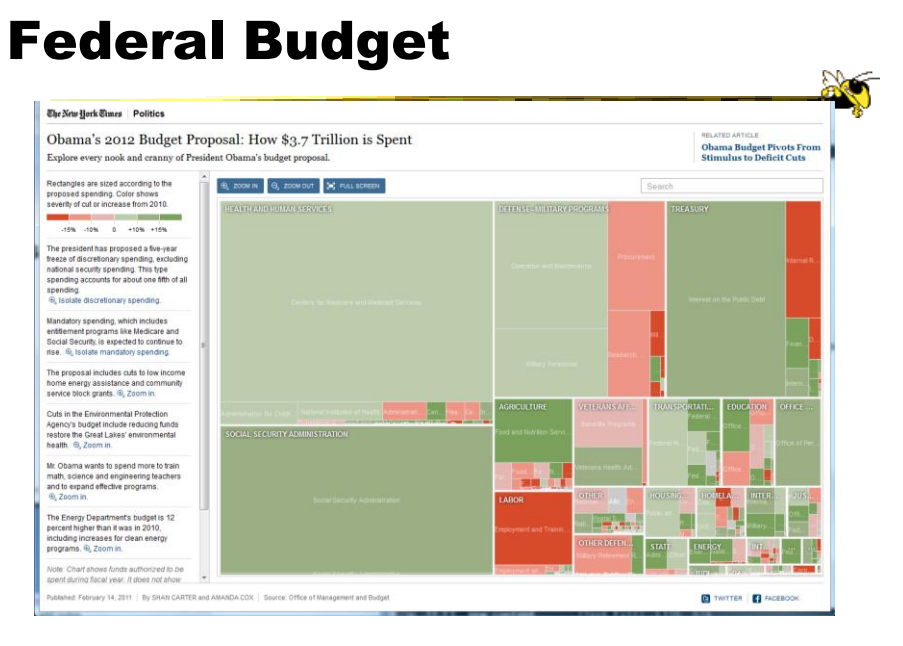

Fall 2012 CS 7450 44

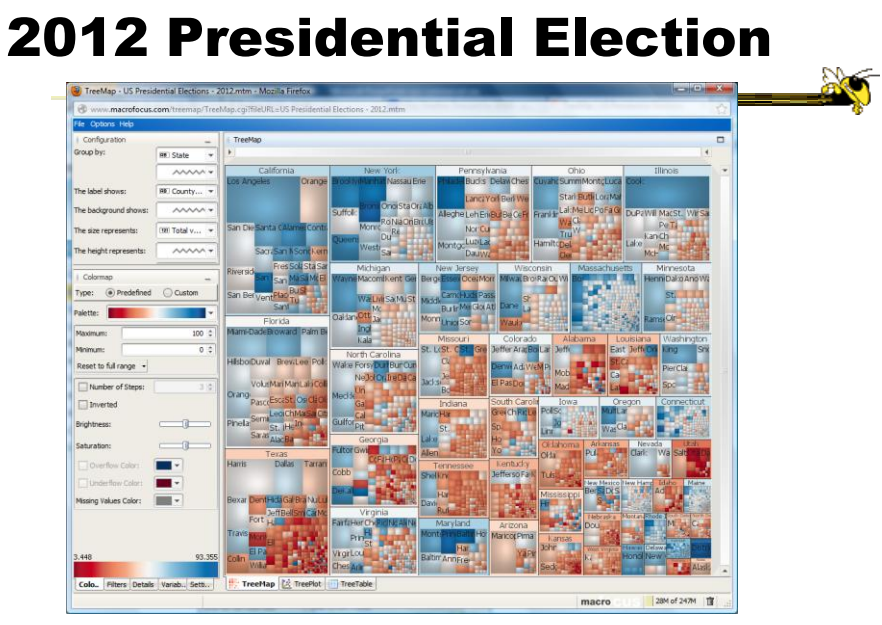

Fall 2012 CS 7450 45 http://www.treemap.com/datasets/uselections/?goback=.gde\_80552\_member\_184123140

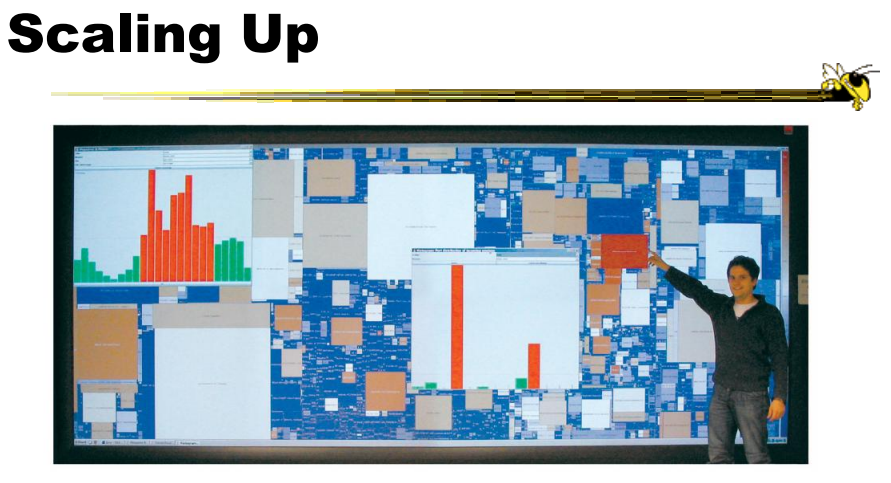

Fig. 5. Hierarchical Network Map displaying all 19,731 autonomous systems (one can still zoom in twice for details) on a large display wall (5.20m x Fig. 5. Herarchical Metropology at 19,731 autonomous systems (one can still zoom in twice for details) on a large display wall (5.2010) and 19,741 autonomous systems (one can still zoom in twice for details) on a large di

Fall 2012 **CS** 7450 **CS** 7450 **CS** 746 Mansmann & Vinnik TVCG '06

### Another Problem

- What if nodes with zero value (mapped to area) are very important?
	- Example: Stock or mutual fund portfolios: Funds you don't currently hold have zero value in your portfolio, but you want to see them to potentially buy them

Fall 2012 CS 7450

FundExplorer

- Show mutual fund portfolios, including funds not currently held
	- Area maps to your relative investment in fund
- Want to help the user with portfolio diversification as well
	- $-If I$  add fund X, how does that overlap with my current fund holdings?

## Solution

- Context Treemap Treemap with small distortion
	- Give zero-valued items (all together) some constant proportion of screen area
	- Provide dynamic query capabilities to enhance exploration leading to portfolio diversification

Fall 2012 CS 7450

49

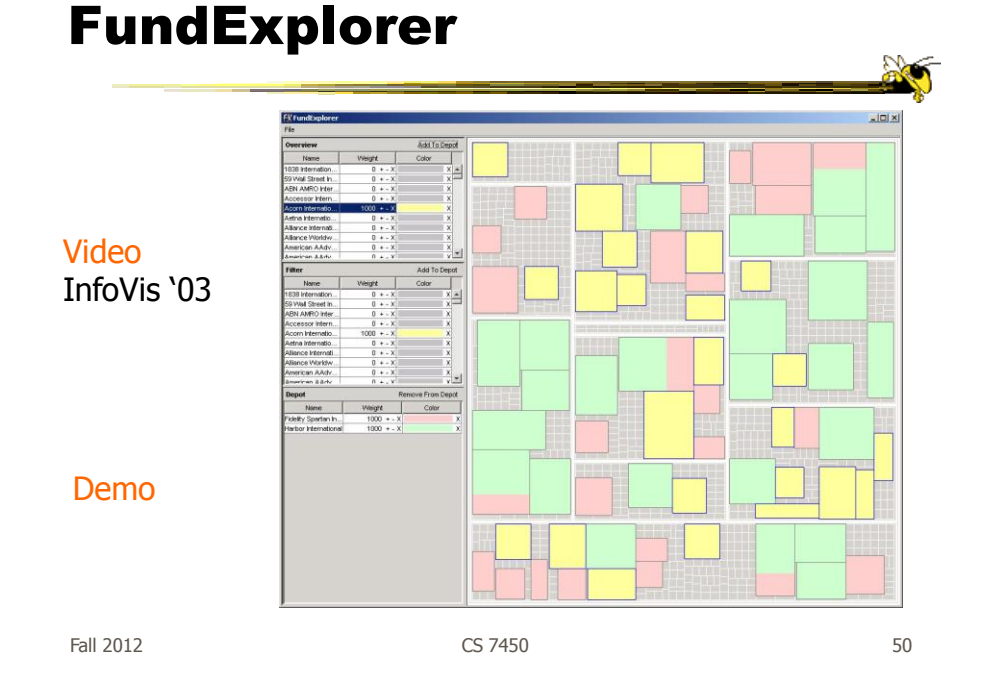

### Voronoi Treemaps

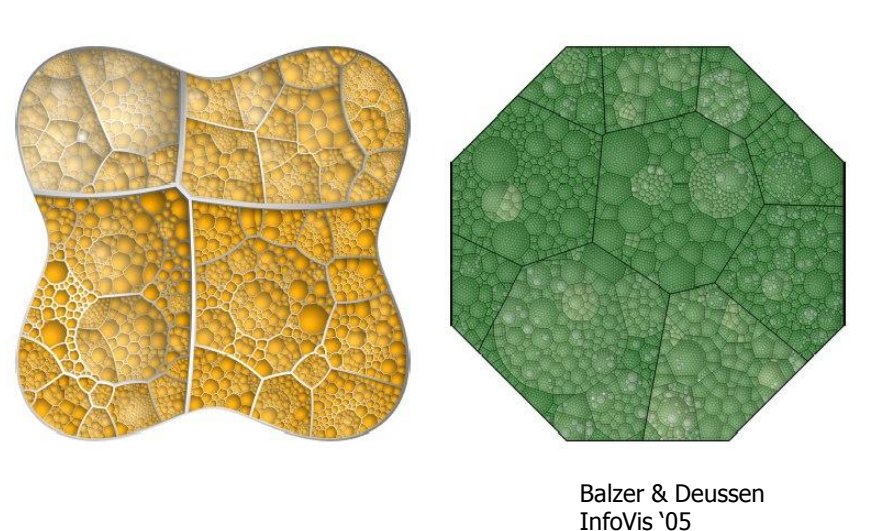

Fall 2012 CS 7450

51

www.cs.umd.edu/hcil/treemap-history/

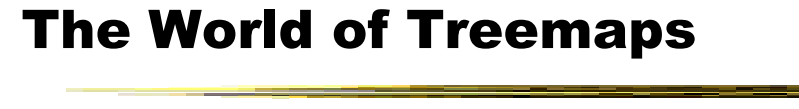

Maryland HCIL website devoted to Treemaps

Workshop in 2001 there on topic

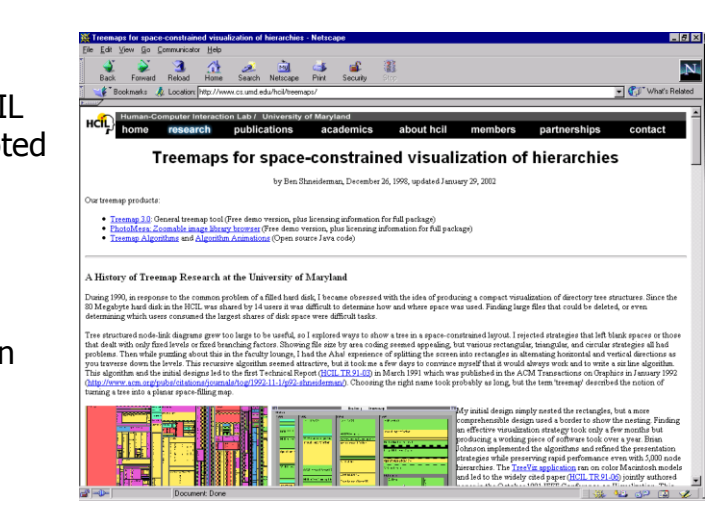

Fall 2012 CS 7450

### Another Technique

- What if we used a radial rather than a rectangular space-filling technique?
	- We saw node-link trees with root in center and growing outward already...
- Make pie-tree with root in center and children growing outward
	- Radial angle now corresponds to a variables rather than area

Fall 2012 CS 7450

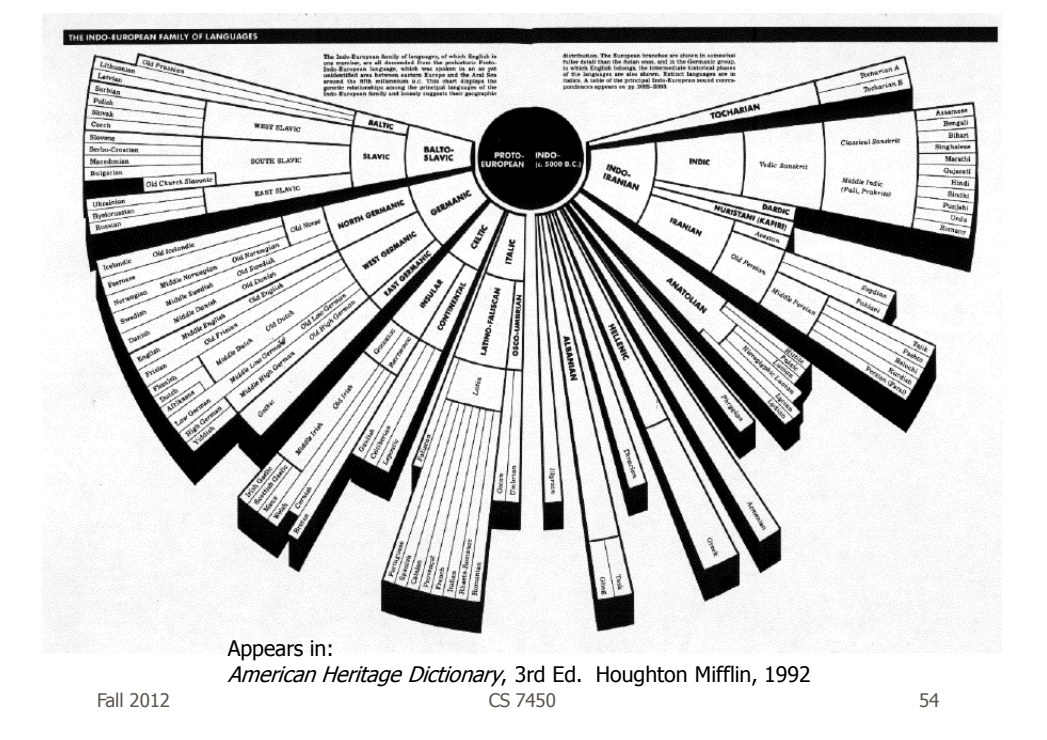

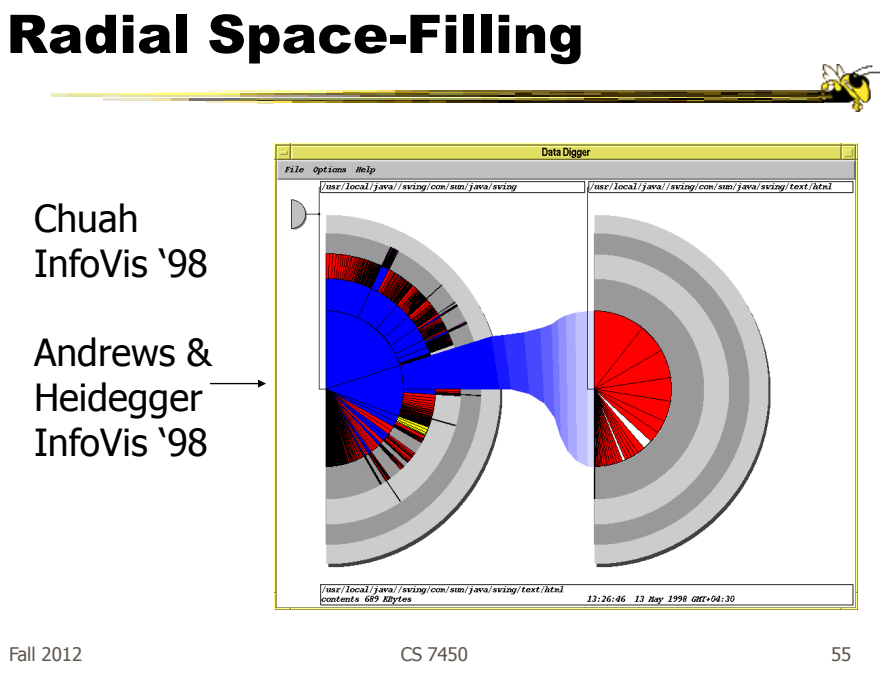

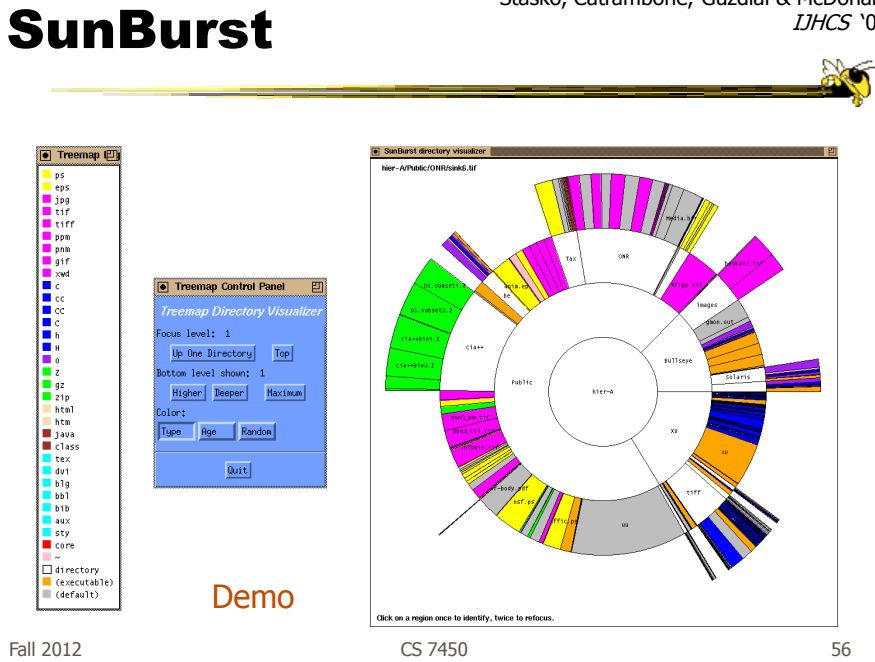

Stasko, Catrambone, Guzdial & McDonald IJHCS '00

## SunBurst

- Root directory at center, each successive level drawn farther out from center
- Sweep angle of item corresponds to size
- Color maps to file type or age
- Interactive controls for moving deeper in hierarchy, changing the root, etc.
- Double-click on directory makes it new root

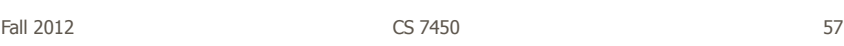

### SunBurst

• Demonstration of system

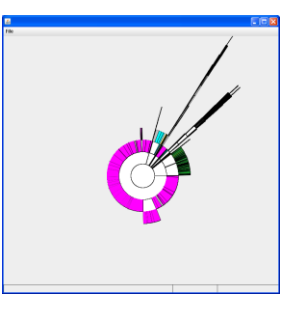

Java version built by Neel Parekh

Fall 2012 CS 7450

# Empirical Study

- Compared SunBurst to Treemap (borderless) on a variety of file browsing tasks
	- SunBurst performed as well (or better) in task accuracy and time
	- Learning effect Performance improved with Treemap on second session
	- Strong subjective preference (51-9) for SunBurst
	- Participants cited more explicit depiction of structure as an important reason

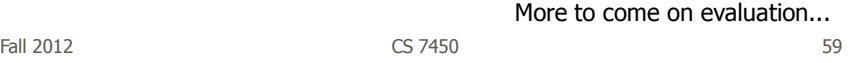

### SunBurst Negative

• In large hierarchies, files at the periphery are usually tiny and very difficult to

distinguish

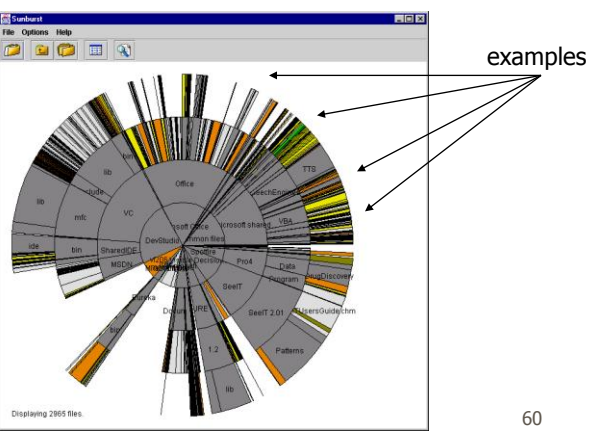

# Fix: Objectives

- Make small slices bigger
- Maintain full circular space-filling idea
- Allow detailed examination of small files within context of entire hierarchy
- Don't alter ratios of sizes
- Avoid use of multiple windows or lots of scrollbars
- Provide an aesthetically pleasing interface in which it is easy to track changes in focus

Fall 2012  $\sim$  CS 7450  $\sim$  61

3 Solutions

- Three visualization+navigation techniques developed to help remedy the shortcoming
	- Angular detail
	- Detail outside
	- Detail inside

Stasko & Zhang InfoVis '00

# Angular Detail

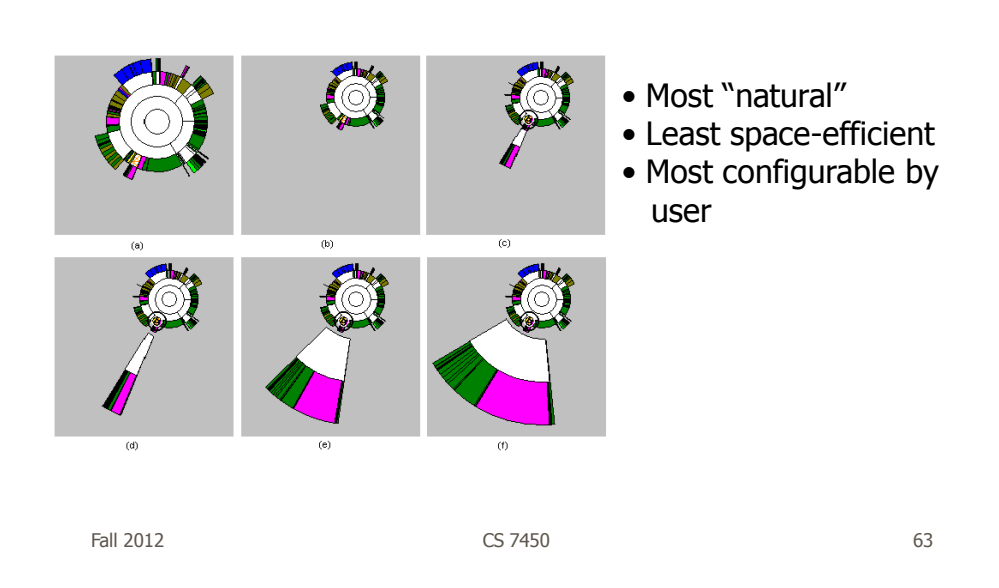

Detail Outside

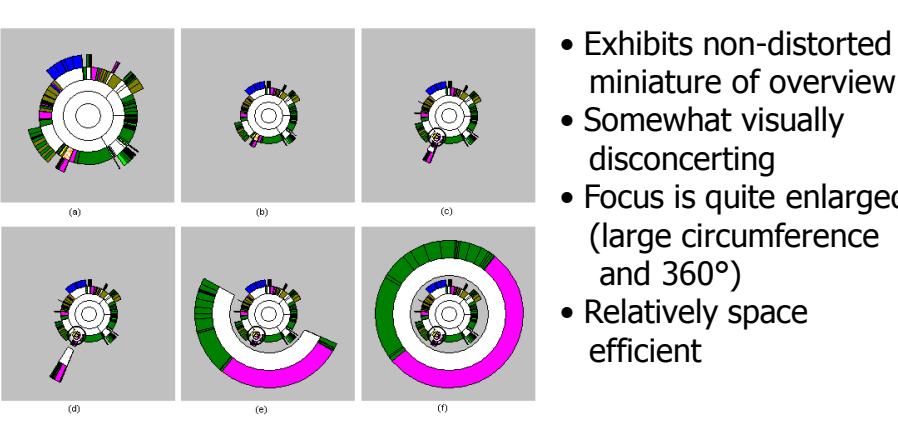

miniature of overview

- 
- Focus is quite enlarged (large circumference

Fall 2012 CS 7450

### Detail Inside

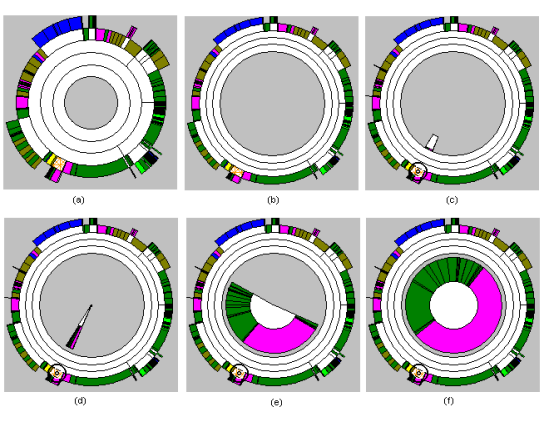

- Perhaps least intuitive and most distorting
- Items in overview are more distinct (larger circumference)
- Interior 360° for focus is often sufficient

Fall 2012 CS 7450

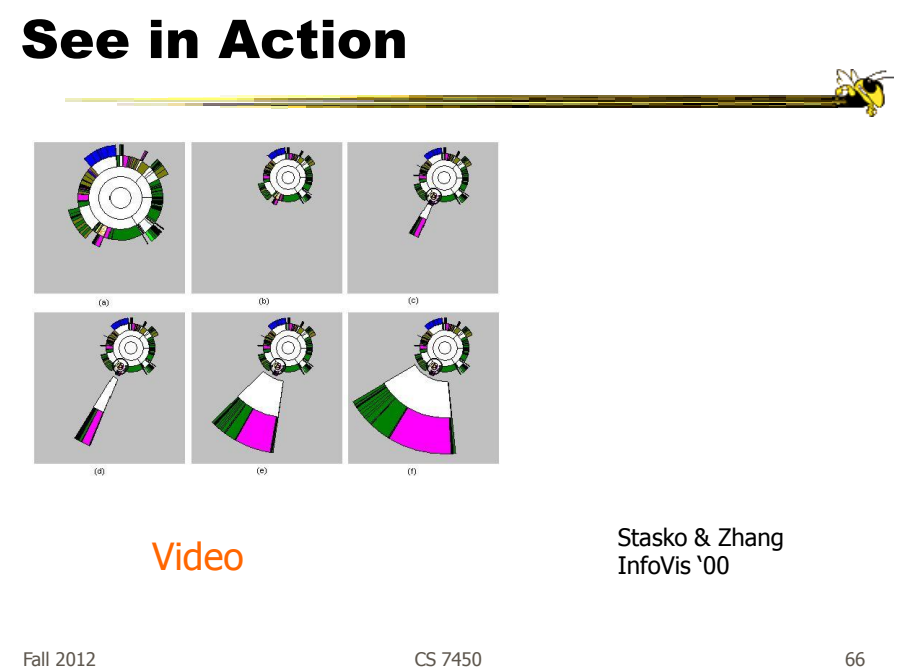

# Key Components

- Two ways to increase area for focus region: larger sweep angle and longer circumference
- Smooth transitions between overview and focus allow viewer to track changes
- Always display overview
- Allow focus selections from anywhere: normal display, focus or overview regions

Fall 2012 CS 7450

Potential Follow-on Work

- Multiple foci
- Varying radii for different levels in hierarchy
- Use quick-keys to walk through neighboring files
- Smarter update when choosing new focus region from existing focus
- Fourth method: expand angle of focus in place by compressing all others

## InterRing

Provides many of those follow-on capabilities and new operations

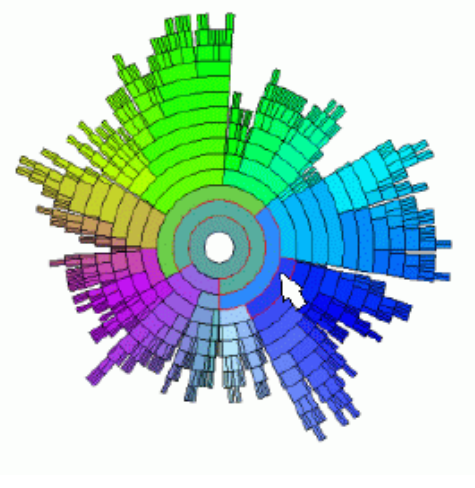

Yang, Ward & Rudensteiner InfoVis '02

69

Fall 2012 CS 7450

## Even Sand Crabs Do It

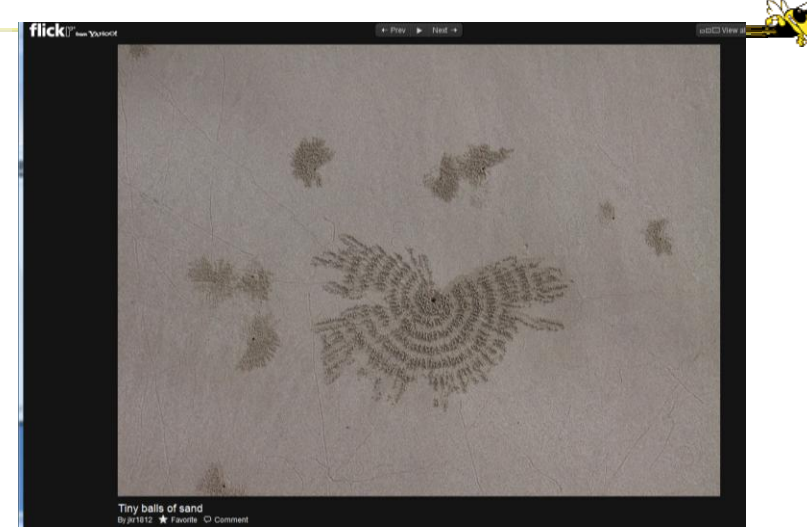

http://www.flickr.com/photos/jkr1812/2234846316/in/gallery-49563472@N07-72157624817856060/lightbox/

Fall 2012 CS 7450 70

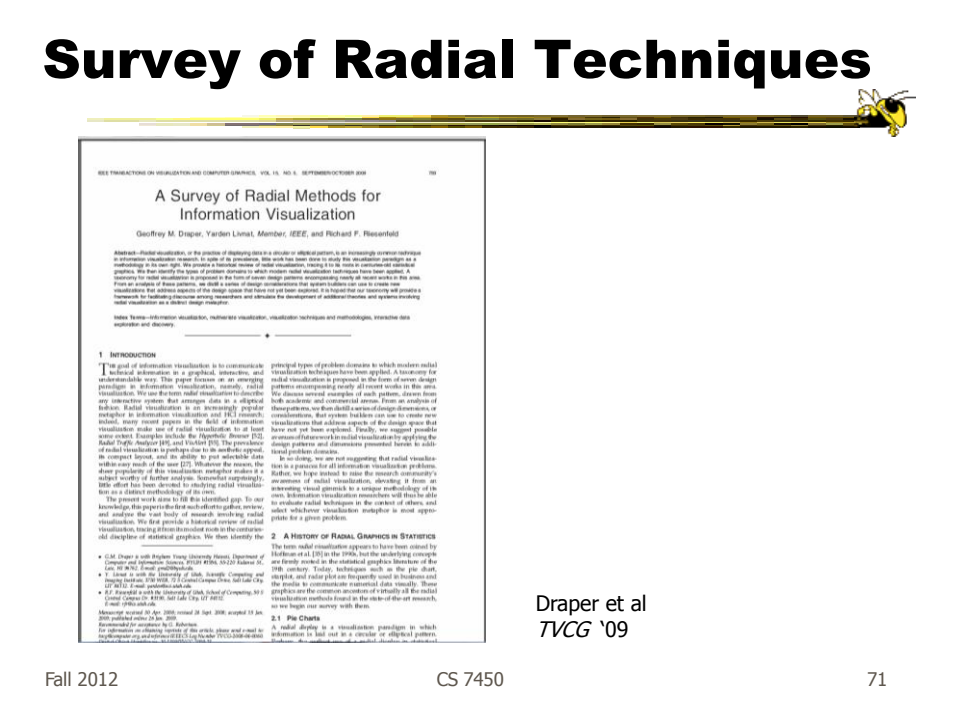

### More Alternatives

- Combine space-filling hierarchy presentations (really nesting) with zooming
- Children drawn inside of parent, but not totally encompassing

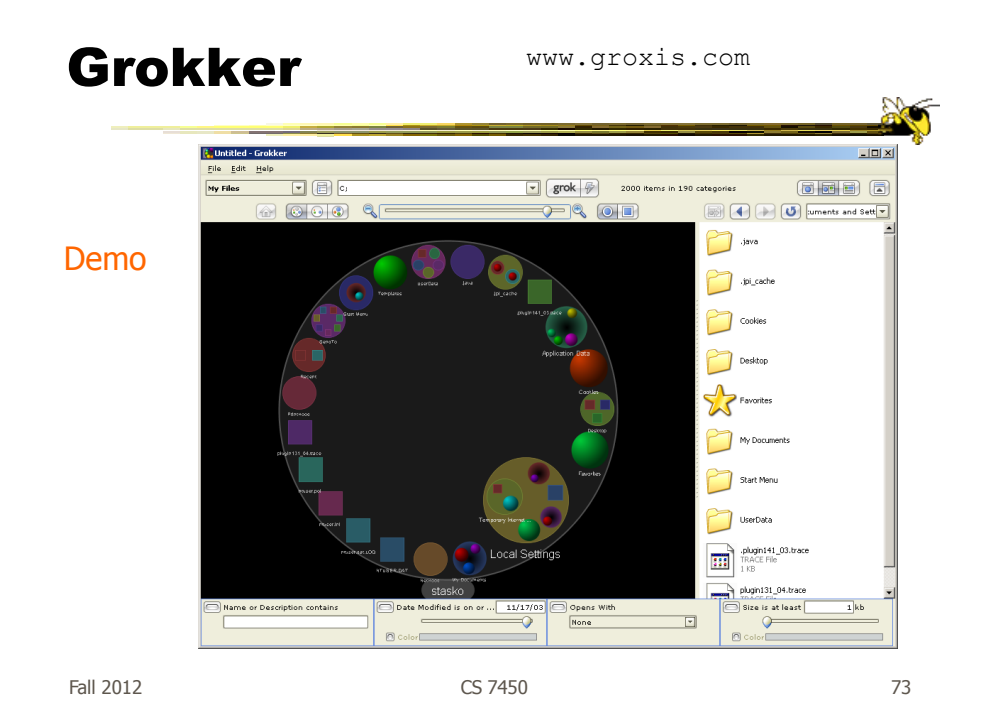

Zoomology

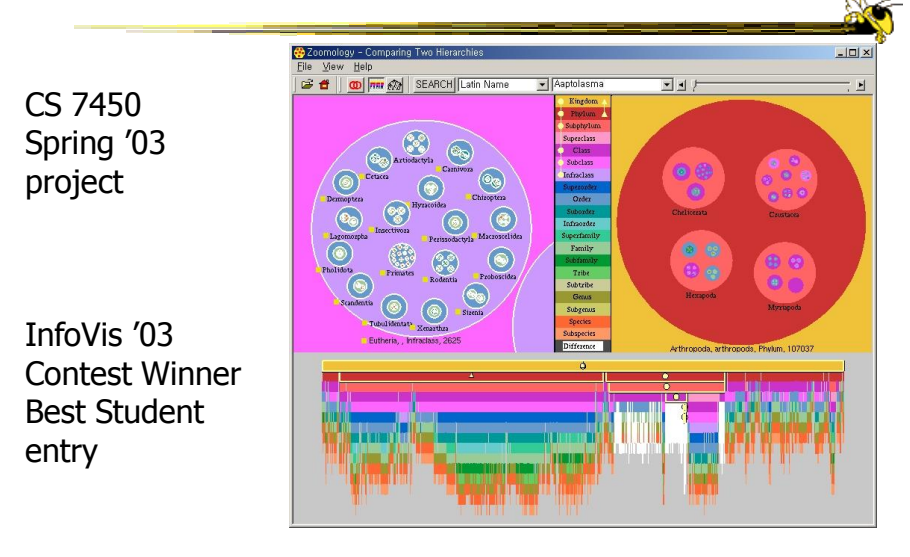

Fall 2012 CS 7450

### Alternate View

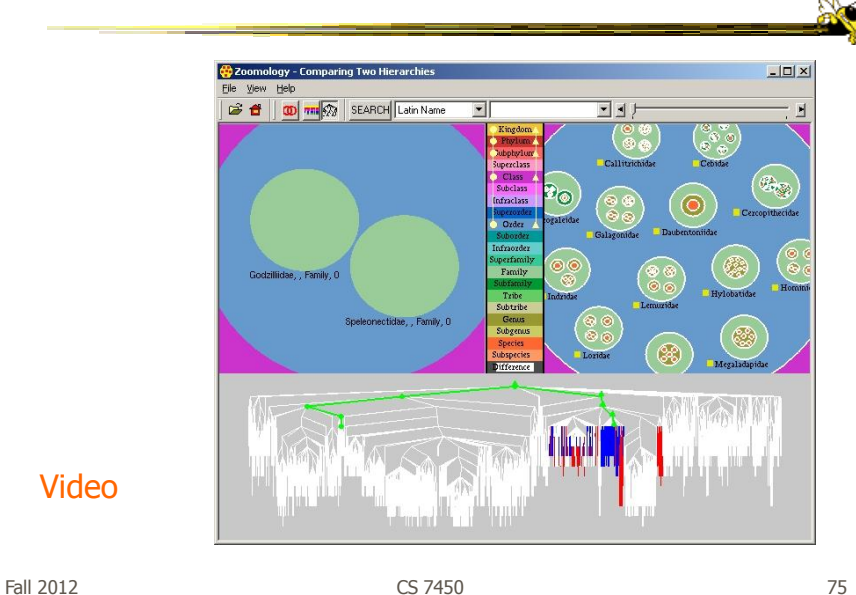

Video

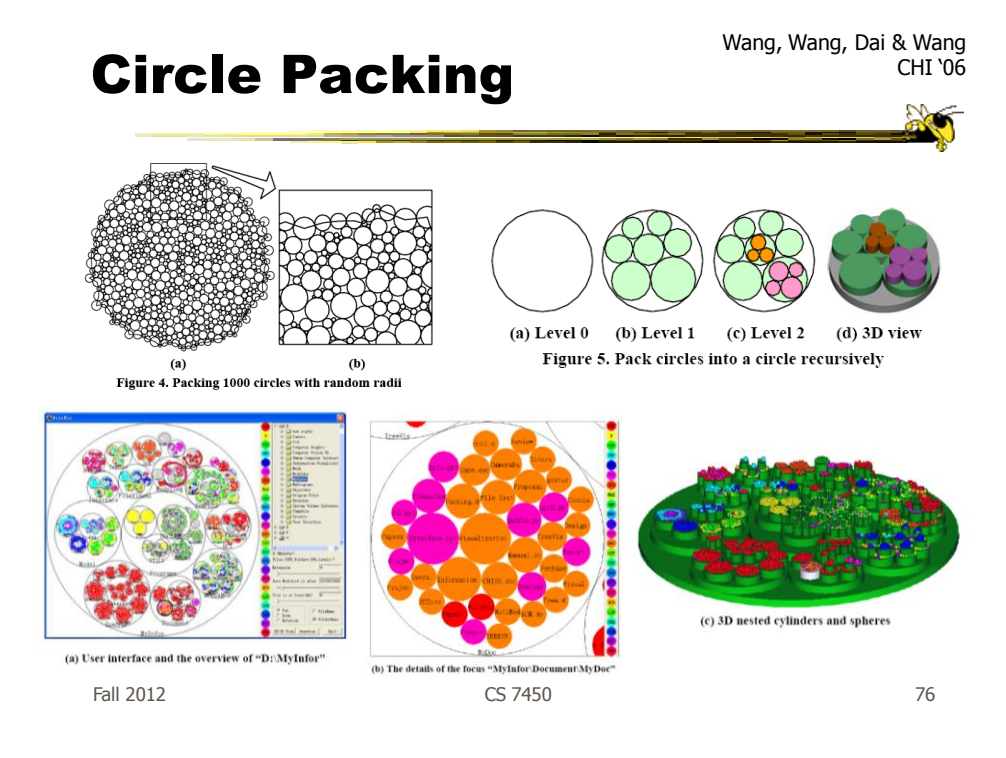

# Hybrid Approaches

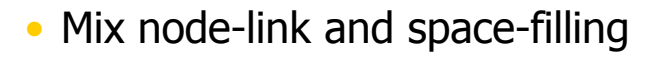

Fall 2012 CS 7450

77

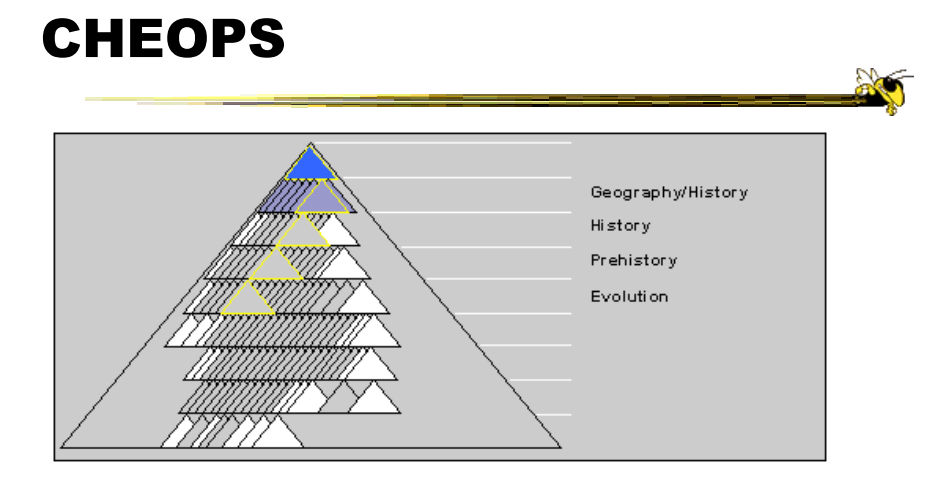

(Saw last week)

Beaudoin, Parent, Vroomen, Vis '96

Fall 2012 CS 7450

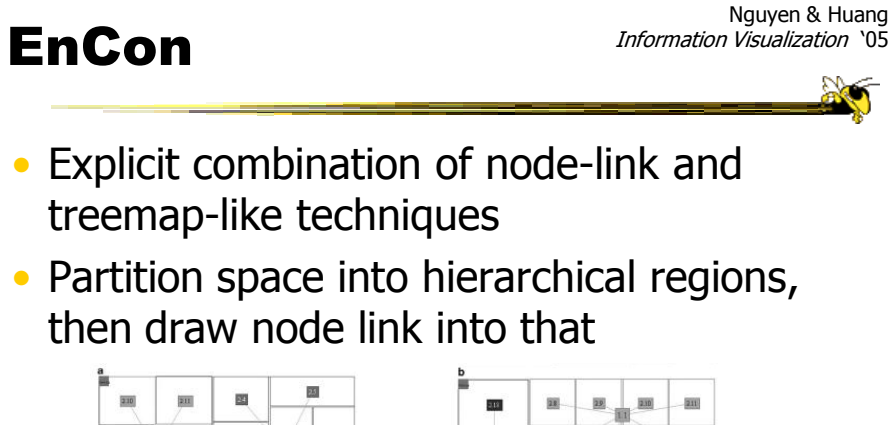

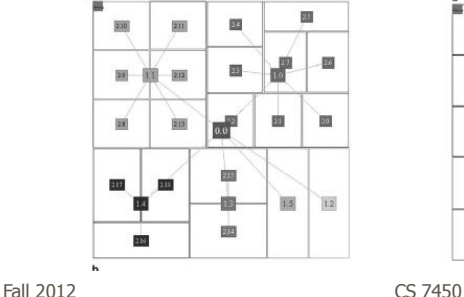

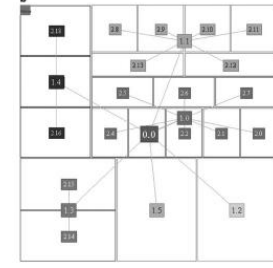

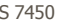

79

### Focus + Context  $\rightarrow$  Zooming + Layering

- Uses 2 Layers with semi-transparency
- Viewer can zoom and swap
- Provides animated transitions inbetween

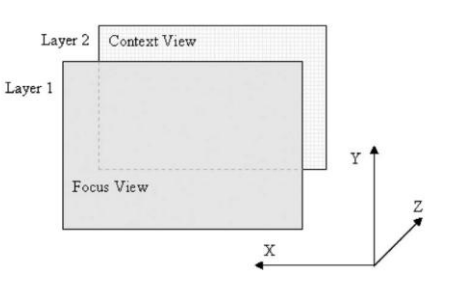

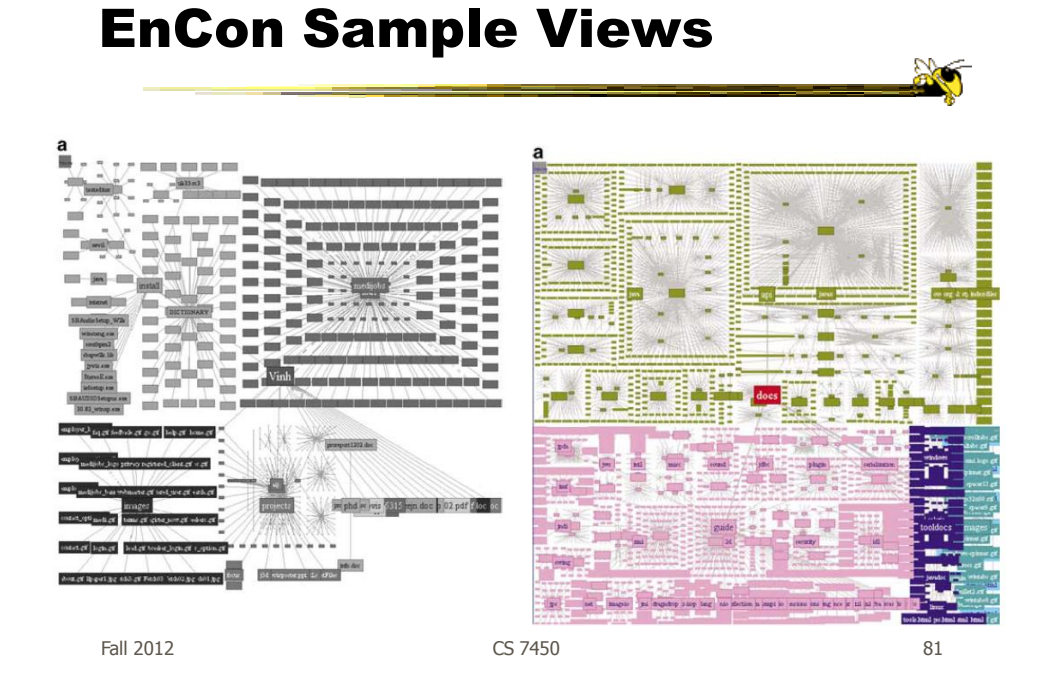

# Summary

• Node-link diagrams or space-filling techniques?

- It depends on the properties of the data
	- Node-link typically better at exposing structure of information structure
	- Space-filling good for focusing on one or two additional variables of cases

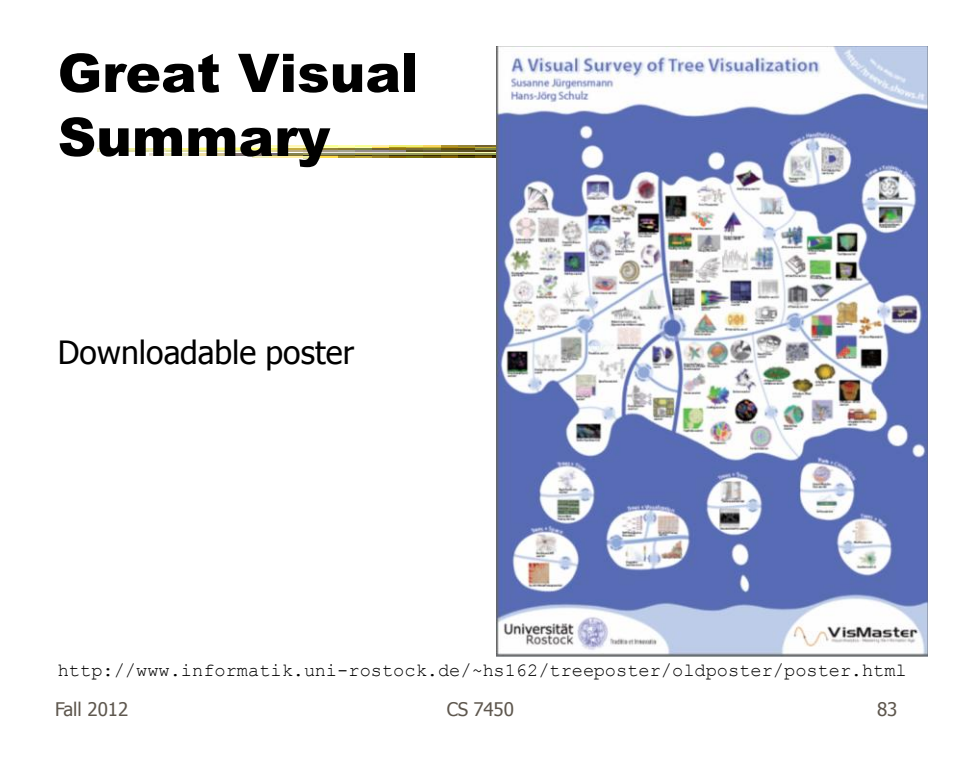

## Zoomed In

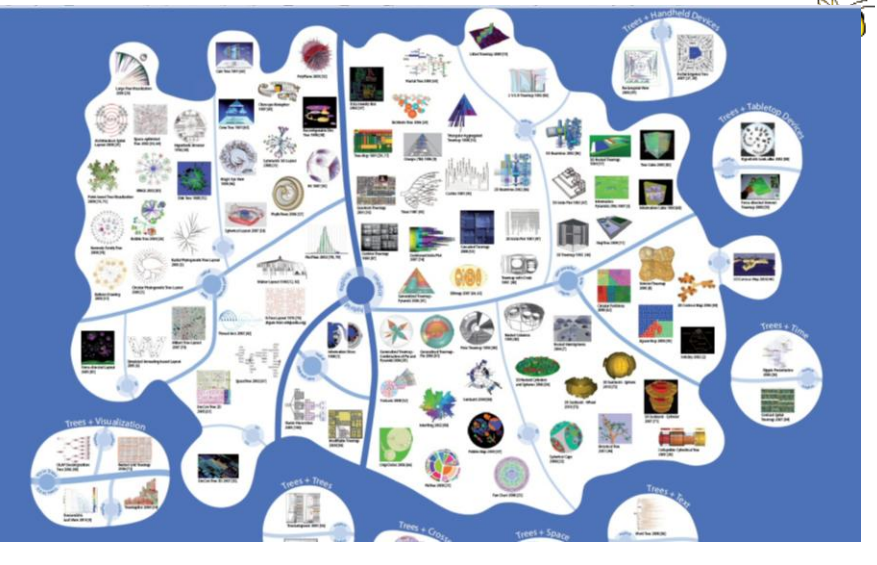

Fall 2012 CS 7450 84

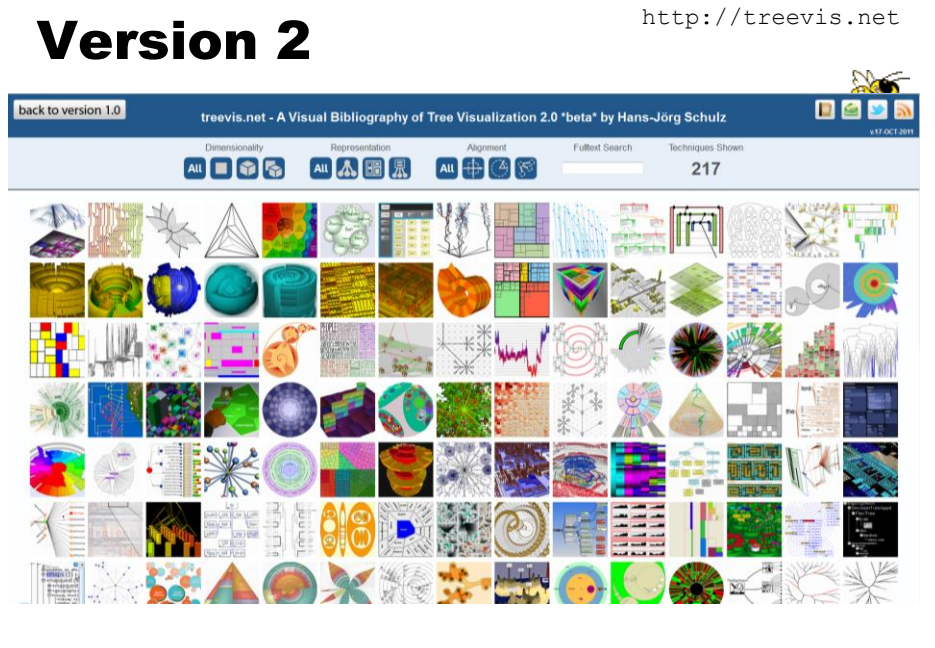

Fall 2012 CS 7450 85

# Upcoming

• Social Visualization

 Reading Viegas et al '06 Wattenberg & Kriss '06

• Animation – Reading Heer & Robertson '07

# References

- Spence and CMS texts
- All referred to papers

Fall 2012 CS 7450